**UNIVERSIDAD NACIONAL DE CHIMBORAZO**

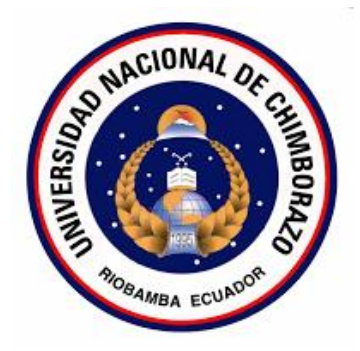

## **FACULTAD DE INGENIERÍA CARRERA DE ELECTRÓNICA Y TELECOMUNICACIONES**

"Proyecto de investigación previo a la obtención del Título de Ingeniero en Electrónico y Telecomunicaciones"

## **TRABAJO DE TITULACIÓN**

**TÍTULO DEL PROYECTO:**

## DISEÑO Y AUTOMATIZACIÓN DE UN SISTEMA DE CONTROL FOTOVOLTAICO MEDIANTE PLC PARA MEJORAR LA EFICIENCIA Y OPTIMIZACIÓN DE LA ENERGÍA EN EL BLOQUE B

**AUTOR:**

Bryan David Moina Alvarez

**Director:**

M.Eng. Alfonso Javier Gunsha

**Riobamba – Ecuador**

**2018**

Los miembros del Tribunal de Graduación del proyecto de investigación de título: DISEÑO Y AUTOMATIZACIÓN DE UN SISTEMA DE CONTROL FOTOVOLTAICO MEDIANTE PLC PARA MEJORAR LA EFICIENCIA Y OPTIMIZACIÓN DE LA ENERGÍA EN EL BLOQUE B, presentado por: Bryan David Moina Alvarez y dirigida por M.Eng Alfonso Javier Gunsha Morales.

Una vez escuchada la defensa oral y revisado el informe final del proyecto de investigación con fines de graduación escrito en el cual se ha constatado el cumplimiento de las observaciones realizadas, remite la presente para uso y custodia en la biblioteca de la Facultad de Ingeniería de la UNACH.

Para constancia de lo expuesto firman:

**TUTOR** Firma

M.Eng Alfonso Javier Gunsha

**MIEMBRO DEL TRIBUNAL Firma** 

M.Eng. Deysi Inca \_\_\_\_\_\_\_\_\_\_\_\_\_\_\_\_\_\_\_\_\_\_\_\_

M.Eng José Jinez  $\sqrt{u}$ nez **MIEMBRO DEL TRIBUNAL Firma** 

## **AUTORÍA DE INVESTIGACIÓN**

<span id="page-2-0"></span>La responsabilidad del contenido de este Proyecto de Graduación, corresponde exclusivamente a Bryan David Moina Alvarez y del Director del Proyecto M.Eng Alfonso Javier Gunsha. Algunas ideas, expresiones, pensamientos, conceptos se han tomado de varios autores como también del internet, ubicando la respectiva autoría como es norma de la investigación científica para enriquecer el marco teórico. En tal virtud los resultados obtenidos son de exclusividad del autor, director del proyecto de investigación y el patrimonio intelectual de la misma a la Universidad Nacional de Chimborazo.

 $\mu\nu$ 

Bryan David Moina Alvarez M. Eng. Alfonso Javier Gunsha

#### **AGRADECIMIENTO**

<span id="page-3-0"></span>Agradezco a Dios y la Virgen María por darme fortaleza durante todo mi camino y darme fuerza para superar obstáculos y dificultades a lo largo de toda mi vida

A mis padres quien con su demostración me han enseñado a no fallecer y a no rendirme ante nada y siempre perseverar a través de los sabios consejos

A mi esposa por compartir alegrías y tristezas, por ser una persona cariñosa y sobre todo un ejemplo de madre.

Al equipo de docentes que me han instruido de la mejor manera dejándome enseñanzas muy útiles en especial al M.Eng. Alfonso Javier Gunsha por sus aportes intelectuales siendo más que un docente un amigo.

#### **DEDICATORIA**

<span id="page-4-0"></span>A Dios por permitirme llegar a culminar una etapa más de mi vida.

A mis Padres Segundo Moina, Maria Alvarez por sus valores y virtudes que me han entregado siendo el cimiento fundamental de lo que he llegado y llegaré a ser, a mis hermanos: Valeria, Brandon y Cristian por su cariño y apoyo incondicional, a mi querida esposa y compañera de la vida: Lisseth Asto por su amor absoluto, entrega y dedicación; y sobre todo a mi hijo: Christopher Adrián por cual es mi motivo para levantarme cada mañana a enfrentarme a la vida día a día.

<span id="page-5-0"></span>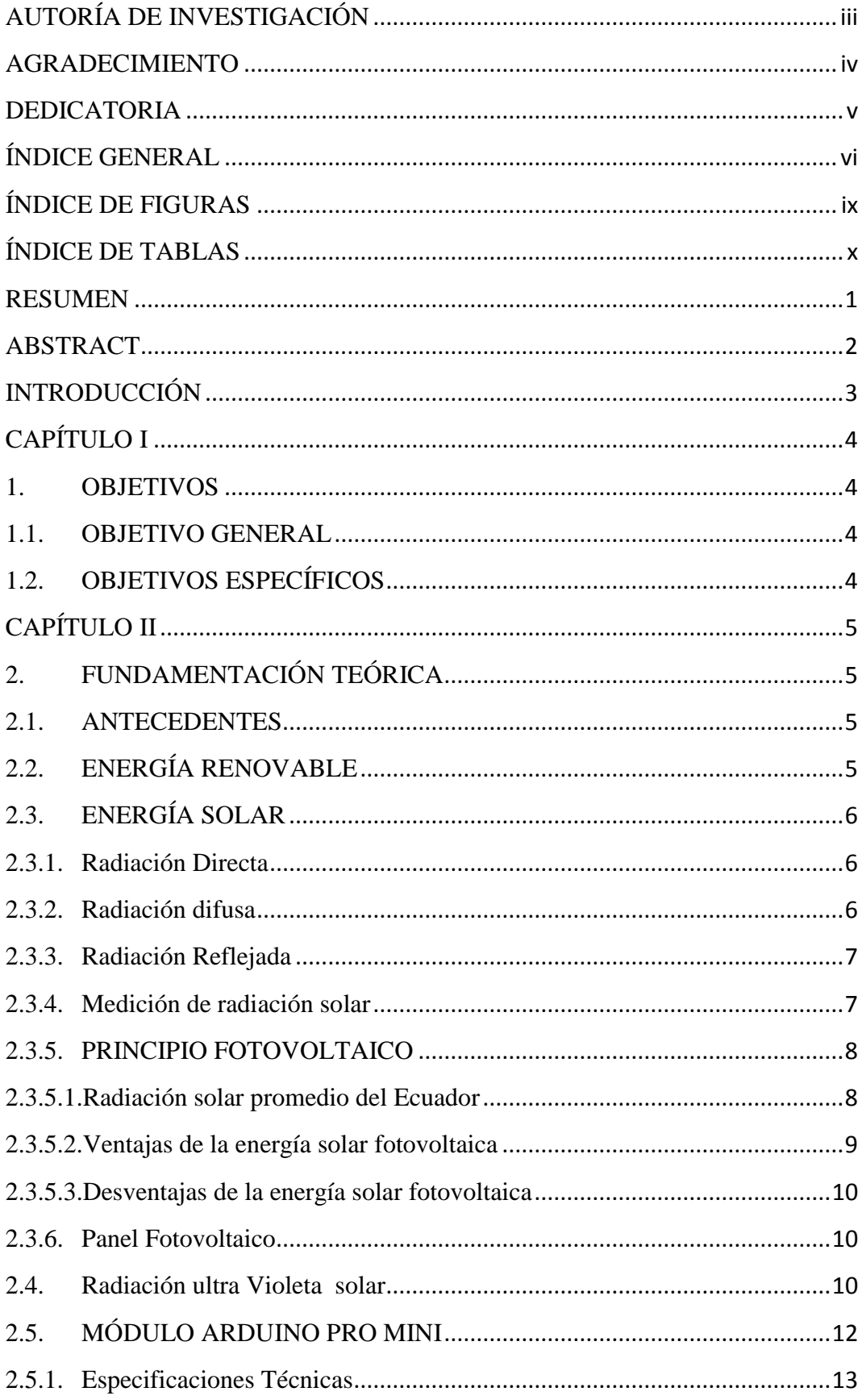

## ÍNDICE GENERAL

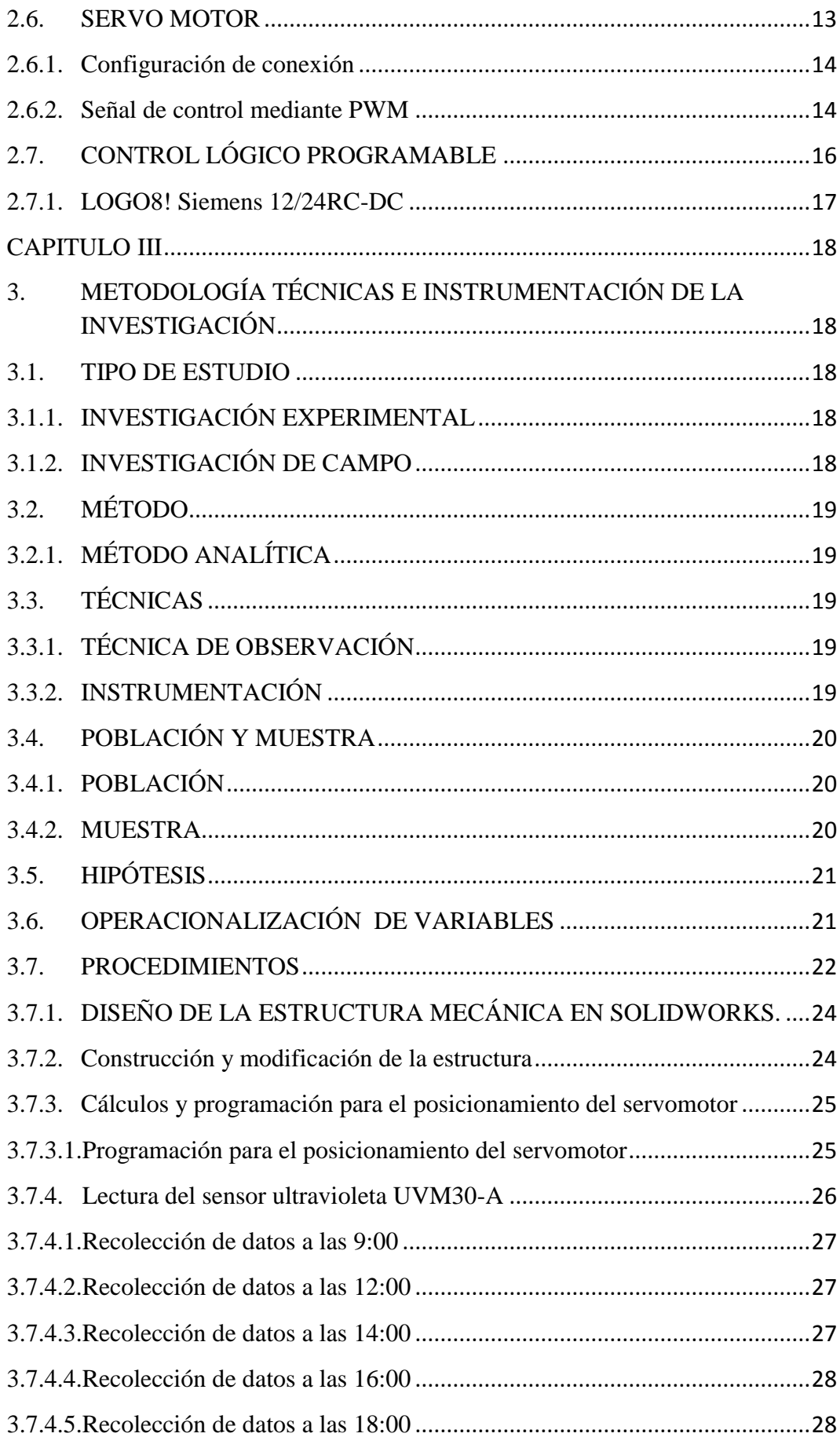

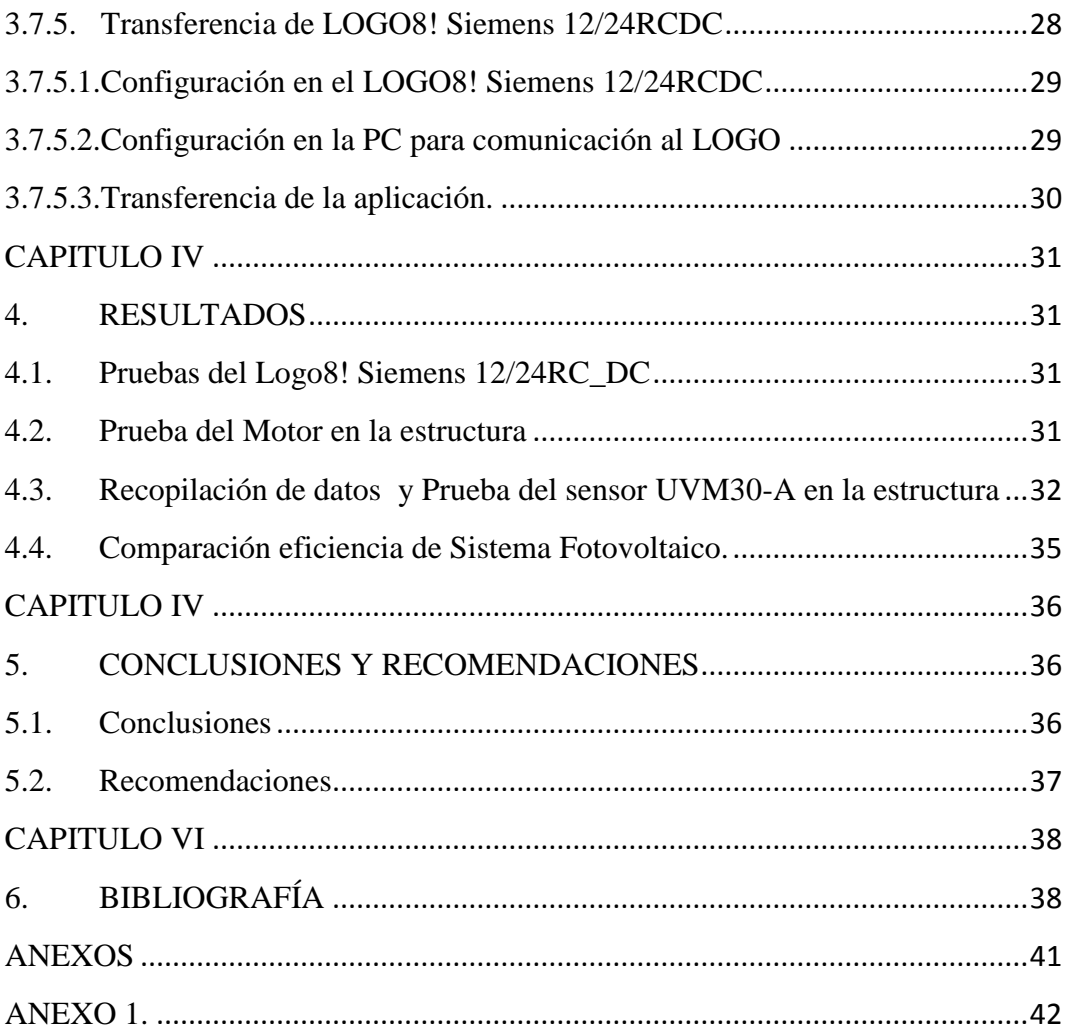

## ÍNDICE DE FIGURAS

<span id="page-8-0"></span>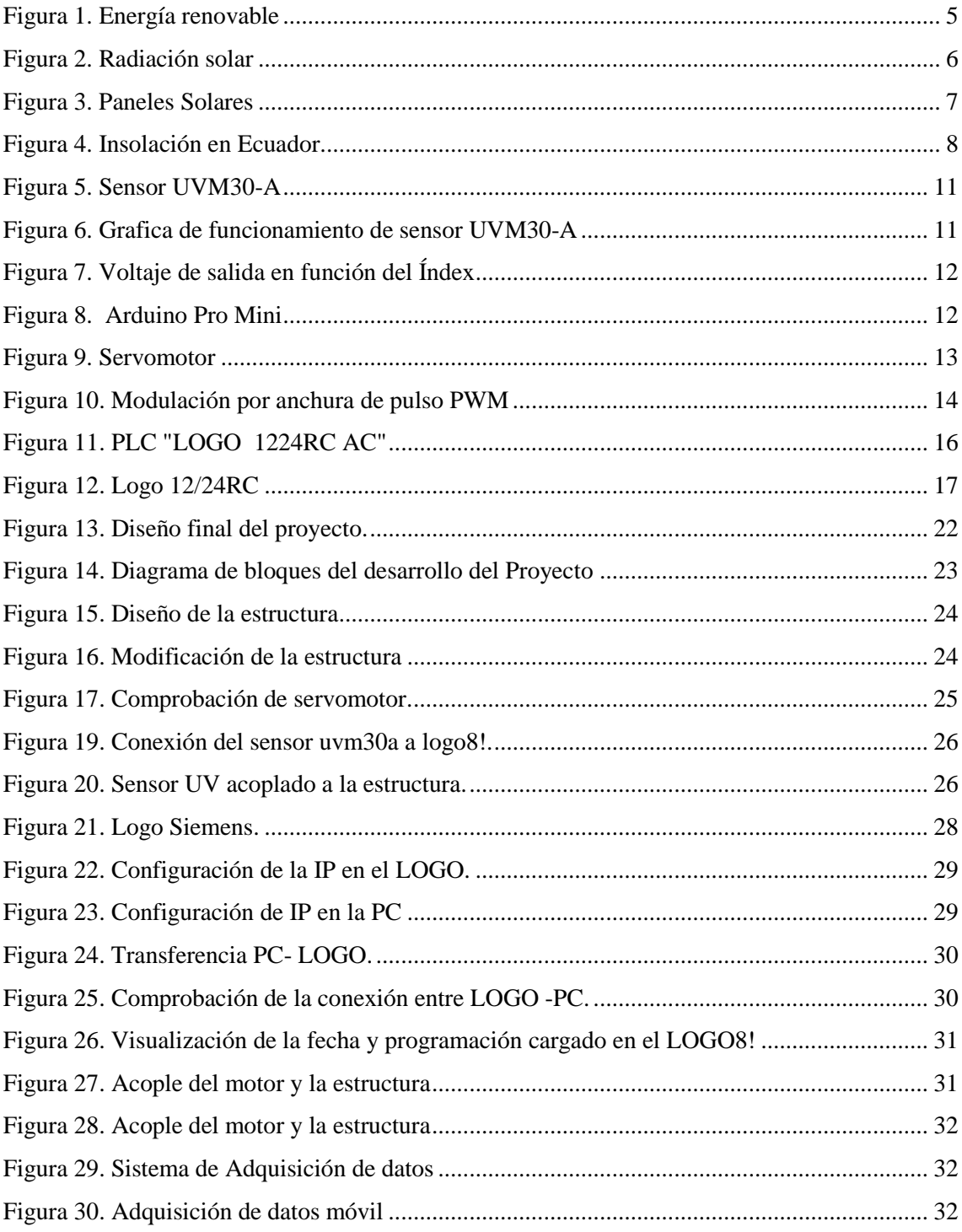

## **ÍNDICE DE TABLAS**

<span id="page-9-0"></span>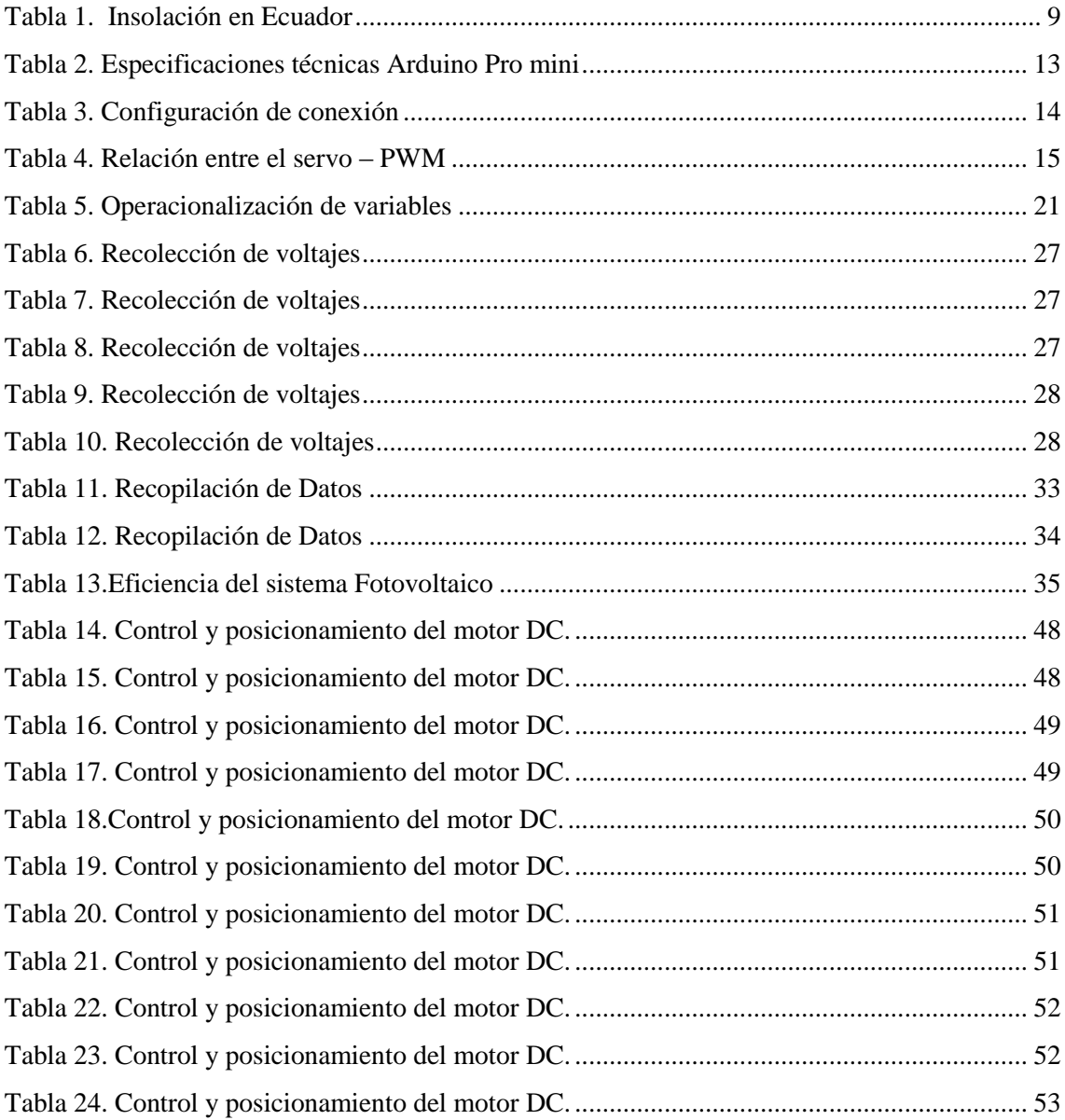

#### **RESUMEN**

<span id="page-10-0"></span>El presente proyecto de investigación se realizó en la Universidad Nacional de Chimborazo. Éste consiste en el diseño y construcción de un sistema de control seguidor del sol utilizando un Control Lógico Programable "PLC", servomotor, sensor de radiación ultravioleta y motor en DC mediante la programación, se procesa las señales de radiación ultravioleta el cual es controlado por el LOGO! Siemens DM8 12/24Rc. El servomotor toma posiciones para el movimiento del panel fotovoltaico en la estructura. El motor DC esta acoplado a un sistema de giro circular por posiciones para que el giro del panel sea preciso y que ningún factor intervenga de manera negativa en su funcionalidad. El sensor de radiación ultravioleta está conectado al panel fijo y móvil, de tal manera que los datos recolectados durante dos semanas fueron utilizados para realizar la comparación de la eficiencia entre los dos paneles, para la adquisición y el registro de datos se utilizó un interfaz en (PLC).

*Palabras Claves:* Control Lógico Programable ¨PLC¨, LOGO Siemens, Radiación Ultravioleta

#### **ABSTRACT**

<span id="page-11-0"></span>The present investigation project was done at Universidad Nacional de Chimborazo. It is about the design and construction of a control system followed by the sun using Programmable Logic Control "PLC", servomotor, sensor of ultraviolet radiation and motor in DC through the programing the signals of ultraviolet radiation are processed, which is controlled by LOGO! Siemens BM8 12/24RC. The servomotor takes position for the movement of the photovoltaic panel in the structure. The motor DC is coupled to a circular turning system by positions, so that the turn of the panel is precise and any factor intervenes in a negative way is its functionality. The sensor of ultraviolet radiation is connected to the fixed and mobile panel, so, the collected data during two weeks were used to perform the comparison of efficiency between two panels, to the acquisition and data register was used and interface in (PLC).

*Keywords:* Programmable Logic Control "PLC", LOGO Siemens, Ultraviolet Radiation

Reviewed by: Ribadeneira, Andrea Sofia Language Center Teacher

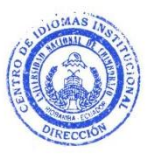

#### **INTRODUCCIÓN**

#### <span id="page-12-0"></span>**Identificación y descripción del problema**

Es necesario desarrollar la automatización del sistema de energía renovable que se encuentra implementado en la Universidad Nacional de Chimborazo dentro del Bloque B de Ingeniería, con la finalidad de generar un ahorro económico y energético para que la energía sea más pura. Las ventajas mencionadas se obtendrán a partir del aprovechamiento de la radiación UV procedente del Sol.

En la actualidad el sistema implementado en el edificio almacena la energía solar por medio de diversos captadores como celdas fotovoltaicas, el sistema no se encuentra en condiciones de operación normal, por lo que es necesario realizar el análisis del diseño y automatización del sistema de energías fotovoltaico con la finalidad de mejorar la eficiencia y optimización de la energía.

#### **Justificación**

En los últimos años la energía fotovoltaica se ha convertido en una de las fuentes de generación de energía eléctrica esenciales para nuestra vida cotidiana, la cual nos permite economizar los recursos naturales.

La energía fotovoltaica es una gran fuente de energía que produce electricidad obtenida directamente a partir de la radiación solar mediante dispositivos semiconductores llamadas células fotovoltaicas.

El consumo masivo de energía que consume la Universidad Nacional de Chimborazo dentro del Bloque B de Ingeniería es causado por los equipos de alta potencia que están instalados en los laboratorios.

La finalidad de generar un ahorro económico y energético mediante la implementación del panel fotovoltaico busca solucionar y mejorar el funcionamiento, rendimiento y optimización de la energía en el bloque B de ingeniería.

## **CAPÍTULO I**

#### <span id="page-13-1"></span><span id="page-13-0"></span>**1. OBJETIVOS**

#### <span id="page-13-2"></span>**1.1. OBJETIVO GENERAL**

 Diseñar y automatizar un sistema de control fotovoltaico mediante PLC para mejorar la eficiencia y optimización de la energía en el bloque B de ingeniería.

#### <span id="page-13-3"></span>**1.2. OBJETIVOS ESPECÍFICOS**

- Diseñar un sistema de control fotovoltaico mediante PLC para aprovechar la energía solar y economizar recursos.
- Automatizar el sistema de energía fotovoltaico para mejorar la eficiencia y optimización de energía mediante sensores que controlan el movimiento y captación de la radiación solar.
- Implementar el sistema de adquisición y registro de datos en el tiempo real con el LOGO! Siemens DM8 12/24RC.
- Analizar los datos adquiridos del sistema fotovoltaico fijo y móvil.

#### **CAPÍTULO II**

#### <span id="page-14-1"></span><span id="page-14-0"></span>**2. FUNDAMENTACIÓN TEÓRICA**

#### <span id="page-14-2"></span>**2.1. ANTECEDENTES**

El Presente proyecto inicia con el funcionamiento de la energía solar, la cual se transforma directamente en electricidad mediante células fotovoltaicas, este proceso se basa en la aplicación del efecto fotovoltaico, que se produce al incidir la luz sobre unos materiales denominados semiconductores; de esta manera se genera un flujo de electrones en el interior del material que puede ser aprovechado para obtener energía eléctrica.Un panel fotovoltaico también denominado módulo fotovoltaico está constituido por varias células fotovoltaicas conectadas entre sí y alojadas en un mismo marco. Según (Rodríguez, y otros, 2008, pág. 64). Las células fotovoltaicas se conectan en serie, paralelo o en serieparalelo en función de los valores de tensión e intensidad deseados, formando los módulos fotovoltaicos con el fin de automatizar el sistema fotovoltaico para optimizar la energía que consume en el edificio de ingeniería del bloque B.

#### <span id="page-14-3"></span>**2.2. ENERGÍA RENOVABLE**

La energía renovable se adquiere de fuentes naturales supuestamente inagotables a escala humana, capaces de regenerarse por medios naturales, conocidas también como energías alternativas ya que pueden reemplazar a las energías energéticas típicas, con un menor efecto contaminante. (Merino, 2015)

<span id="page-14-4"></span>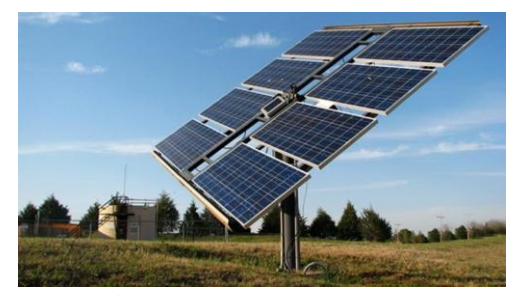

Figura 1. Energía renovable Fuente: (CONECEL, 2008)

#### <span id="page-15-0"></span>**2.3. ENERGÍA SOLAR**

El Sol, de forma directa o indirecta, es el origen de todas las energías renovables, exceptuando la energía maremotriz y la geotérmica. La energía del Sol se desplaza a través del espacio en forma de radiación electromagnética, una parte de esta energía llega a la atmósfera, esta energía que llega es absorbida por la atmósfera y por el suelo, y otra parte es reflejada directamente al espacio desde el suelo, es por esto por lo que menos de la mitad de la radiación solar llega efectivamente a la superficie terrestre, siendo esta parte la que podemos utilizar con fines energéticos en nuestro planeta. (Shallenberg Rodriguez, Piernaviejo, & Unamunzaga, 2008, pág. 50).

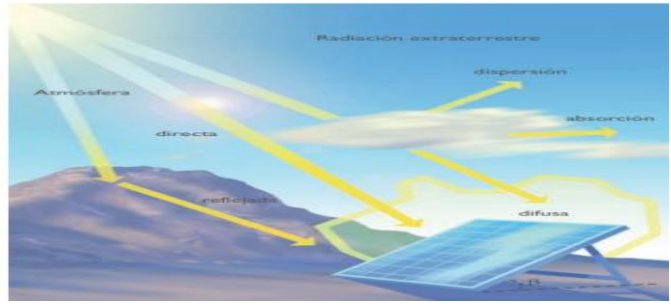

Figura 2. Radiación solar Fuente: (Rodríguez, y otros, 2008)

<span id="page-15-3"></span><span id="page-15-1"></span>La radiación solar llega a nuestro planeta de tres formas distintas

#### **2.3.1. Radiación Directa**

La radiación que llega directamente del Sol, sin haber incidido con nada por el camino, por tanto, sin haberse desviado ni cambiado de dirección. Esta radiación es la que produce las sombras, es el tipo de radiación predominante en un día soleado, (Rodríguez, y otros, 2008).

#### <span id="page-15-2"></span>**2.3.2. Radiación difusa**

La radiación que llega después de haber incidido con cualquier elemento de la atmósfera (polvo, nubes, contaminantes, etc.), por lo que ha cambiado de dirección. Es el tipo de radiación predominante en un día nublado, (Rodríguez, y otros, 2008).

#### <span id="page-16-0"></span>**2.3.3. Radiación Reflejada**

La radiación reflejada por la superficie terrestre; cobra importancia en las zonas con nieve, agua (como cerca del mar o de una presa) o cualquier otra zona donde la reflexión sea importante, (Rodríguez, y otros, 2008).

#### <span id="page-16-1"></span>**2.3.4. Medición de radiación solar**

Los dos métodos comunes que caracterizan a la radiación solar son la irradiancia y la insolación.

La irradiancia es una densidad de potencia instantánea en unidades de [W/m2], varía a lo largo del día desde 0 a un máximo de aproximadamente 1000 dependiente de la ubicación y el clima local.

El instrumento que se utiliza para medir la irradiancia es el pirómetro, el cual se basa en exponer a radiación, a una lámina metálica con una superficie reflectante y junto a ella, otra superficie es absorbente, la lámina absorbente estará más caliente que la reflectante y admitiendo que la diferencia de temperaturas es proporcional a la radiación recibida, al medir este salto térmico se determina la irradiancia. Para medir esta diferencia de temperaturas se utiliza un termopar. (JUTGLAR, 2004, pág. 23)

<span id="page-16-2"></span>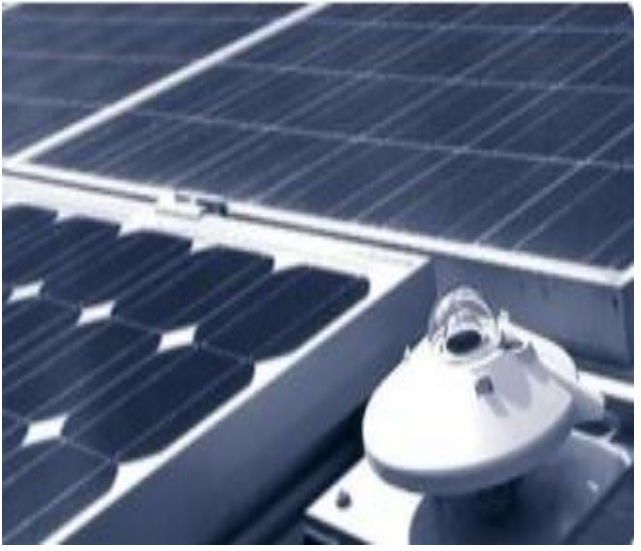

Figura 3. Paneles Solares Fuente: (pixgood, 2015, pág. 20)

Además menciona que "un piranómetro consta de un sensor analógico colocado bajo una cubierta semiesférica, normalmente de cristal de cuarzo, que debe ser transparente para cualquier longitud de onda."

El piranómetro se instala sobre la superficie considerada, su lectura nos proporciona la radiación total incidente, se sitúa sobre una superficie horizontal y se tiene la precaución de eliminar las reflexiones del entorno, medirá la radiación global.

Se cubre con un pequeño disco opaco de tal manera que elimine la radiación directa, medirá solamente la radiación difusa.

#### <span id="page-17-0"></span>**2.3.5. PRINCIPIO FOTOVOLTAICO**

#### <span id="page-17-1"></span>**2.3.5.1. Radiación solar promedio del Ecuador**

El Ecuador es un país con características topográficas muy variadas, de gran diversidad climática y condiciones únicas que le confieren un elevado potencial de energías renovables y limpias, las cuales no pueden quedar al margen del inventario de los recursos energéticos para producción eléctrica, pues las condiciones de cobertura y satisfacción de la demanda que se presentan en la actualidad, demuestran un estrecho vínculo especialmente con la electrificación y energización rural. (CONECEL, 2008, pág. 13).

A continuación se presenta en la figura 4., la comparación de los valores promedios de los tres tipos de insolación en todos los meses del año, posteriormente en la tabla1, se muestra la insolación difusa promedio.

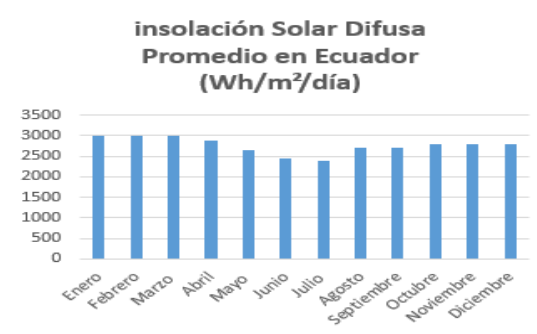

<span id="page-17-2"></span>Figura 4. Insolación en Ecuador Fuente: (CONECEL, 2008)

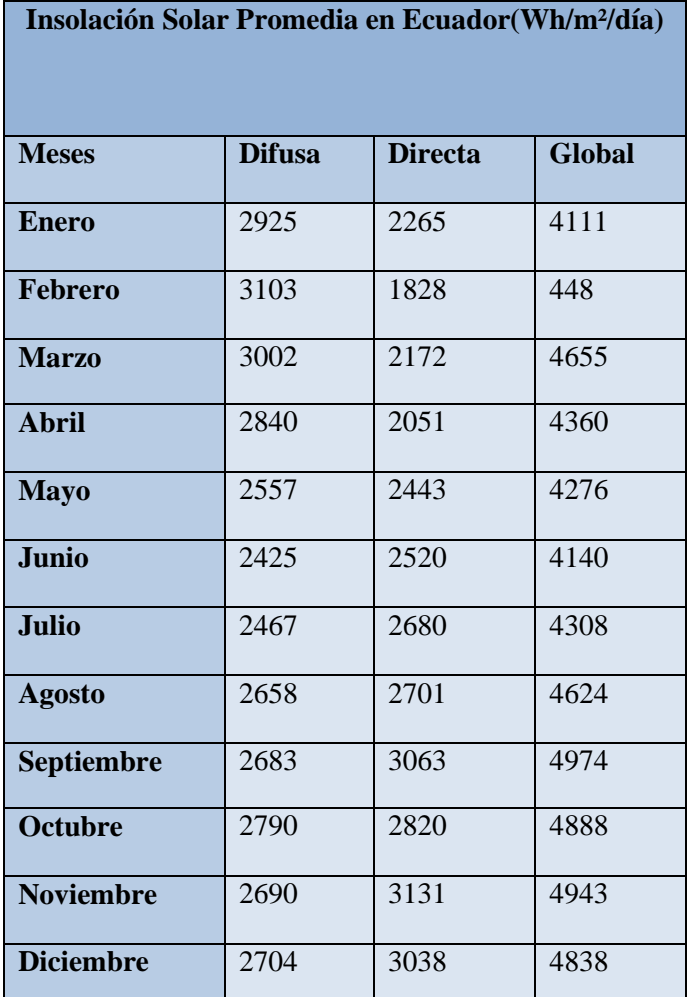

Tabla 1. Insolación en Ecuador Fuente: (CONECEL, 2008)

#### <span id="page-18-1"></span><span id="page-18-0"></span>**2.3.5.2.Ventajas de la energía solar fotovoltaica**

- El área de América del Sur dispone de abundante radiación solar.
- La tecnología fotovoltaica permite soluciones modulares y autónomas.
- La operación de los sistemas fotovoltaicos es amigable con el medio ambiente.
- Los sistemas tienen una vida útil larga (más de 20 años).
- El mantenimiento de los sistemas fotovoltaicos es sencillo y tiene costos muy bajos.
- La tecnología de equipos y sistemas fotovoltaicos ha alcanzado un grado de madurez que posibilita su utilización para resolver confiablemente los problemas energéticos.

#### <span id="page-19-0"></span>**2.3.5.3. Desventajas de la energía solar fotovoltaica**

- $\triangleright$  La inversión inicial es alta igual que su instalación.
- La cantidad de energía producida es limitada y alcanza solamente para las necesidades básicas de electricidad.
- La disponibilidad de energía es variable y depende de las condiciones atmosféricas.

#### <span id="page-19-1"></span>**2.3.6. Panel Fotovoltaico**

El panel fotovoltaico está compuesto de celdas fotovoltaicas las que "permiten transformar directamente en electricidad la energía de parte de los fotones que componen el espectro visible de la luz solar" (González, 2009, pág. 140).

#### <span id="page-19-2"></span>**2.4. Radiación ultra Violeta solar**

Todos estamos expuestos a la radiación Ultra Violeta que emite el sol y de numerosas fuentes artificiales utilizadas en la industria, el comercio y durante el tiempo libre. El sol emite luz, calor y radiación UV. En la época en la que vivimos, debido al fuerte cambio climático que estamos experimentando, es muy importante que protejamos nuestra piel a la hora de tomar el sol, puesto que cada vez contamos con mayor número de enfermedades derivadas del abuso o de la deficiente protección cuando nos exponemos a las radiaciones ultravioletas procedentes del sol. (García, 2016)

#### **2.4.1. Medición de rayos ultravioleta**

El sensor UV se utiliza para detectar la intensidad de la radiación ultravioleta (UV) incidente. Esta forma de radiación electromagnética tiene longitudes de onda más cortas que la radiación visible. Este módulo se basa en el sensor UVM-30A, que tiene un amplio rango espectral de 200 nm a 370 nm. El módulo emite una señal eléctrica que varía con la intensidad de la luz ultravioleta. (GALLARDO, 2014)

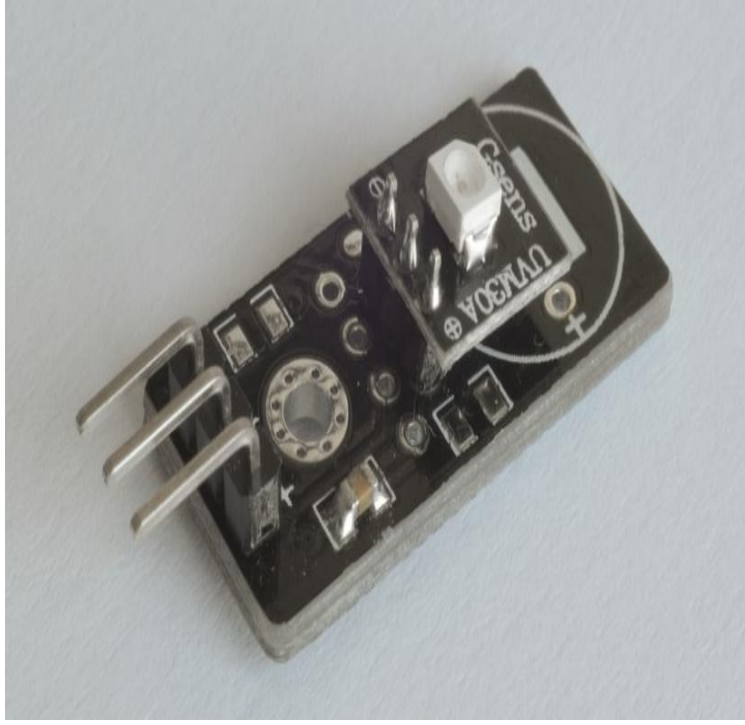

Figura 5. Sensor UVM30-A Fuente: (Ventura, 2016)

#### <span id="page-20-0"></span>**2.4.2. Especificaciones**

- El voltaje de funcionamiento del sensor UVM30-A es en DC con voltaje de 3 a 5 voltios.
- El rango de corriente que opera es 0.06mA a 0.1mA.
- Longitud de onda de respuesta es de 200 a 370nm.
- El rango de temperatura que trabajo es de -20 a 85 grados centígrados.

El sensor procesa voltajes desde 0.50 mV hasta 1.2v y un index de 0 a 11 como muestra la Figura 6 y 7.

<span id="page-20-1"></span>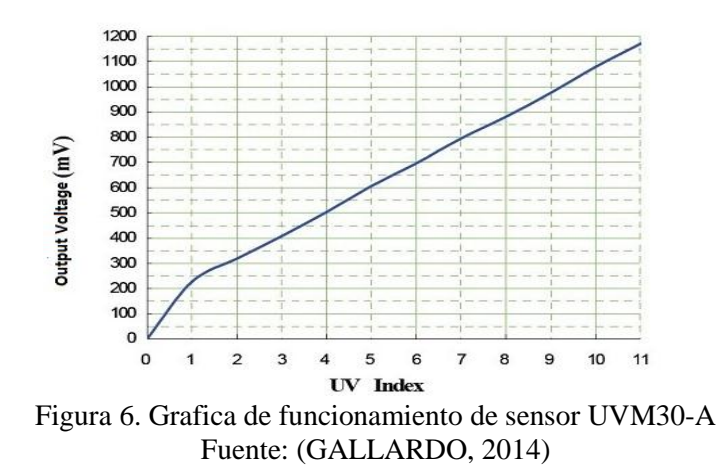

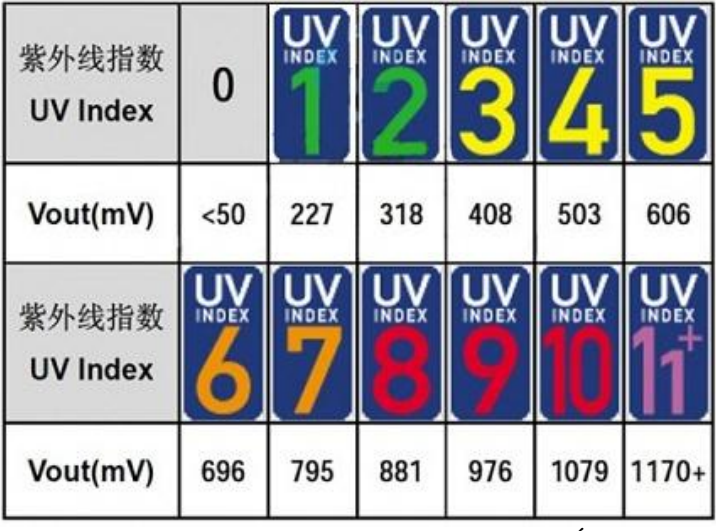

Figura 7. Voltaje de salida en función del Índex Fuente: (GALLARDO, 2014)

#### <span id="page-21-1"></span><span id="page-21-0"></span>**2.5. MÓDULO ARDUINO PRO MINI**

La principal funcionalidad de la tarjeta Arduino Pro Mini es el desarrollo de la electrónica basado en un lenguaje de programación Processing, posee de un software libre y diseñado para los estudiantes como muestra en la Figura 8.

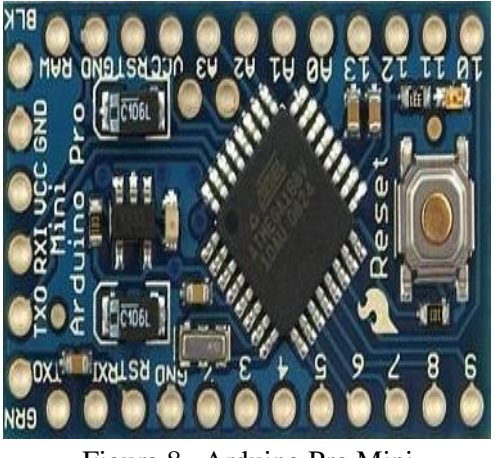

Figura 8. Arduino Pro Mini Fuente: (Arduino, 2017)

<span id="page-21-2"></span>Para el presente trabajo de investigación se utilizó la Modulo Arduino PRO MINI, es una placa con la marca ATMEL, que contiene un microcontrolador ATMEGA 328P, este está constituido por: 14 pines digitales de entradas/salidas, de los cuales 6 pines pueden ser utilizados como salidas PWM, 6 entradas/salidas analógicas un botón de reset, posee de 6 pines para la comunicación de PC - ARDUINO mediante un cable FTDI para la comunicación USB por el interface PC. Como muestra en la Figura 7. (ARDUINO, 2017).

#### <span id="page-22-0"></span>**2.5.1. Especificaciones Técnicas**

La tarjeta arduino Pro Mini está constituida por algunos componentes electrónicos que se describe en la tabla 2.

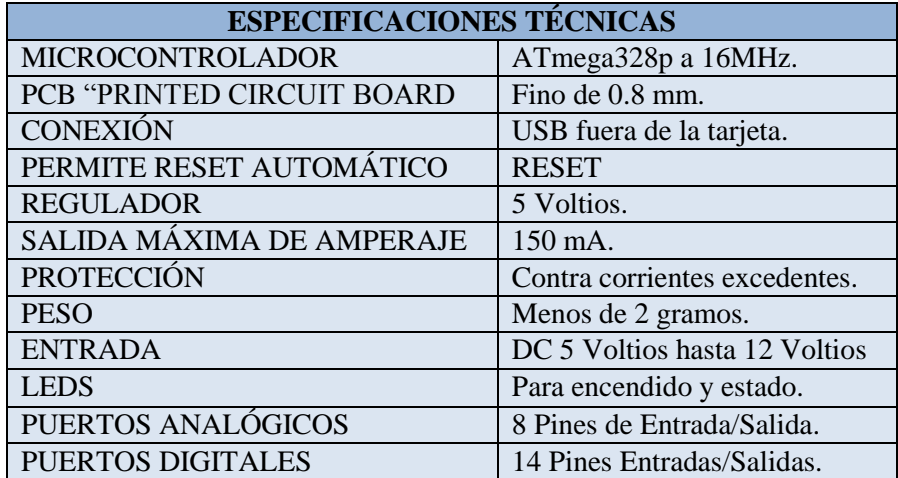

Tabla 2. Especificaciones técnicas Arduino Pro mini Fuente: Autor.

#### <span id="page-22-3"></span><span id="page-22-1"></span>**2.6. SERVO MOTOR**

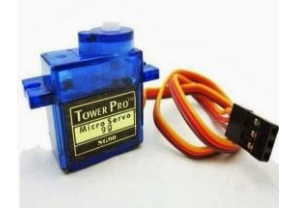

Figura 9. Servomotor Fuente: **(SG90, 2001)**

<span id="page-22-2"></span>Los servomotores están constituidos por una caja de reducción, la mayoría de los servomotores de hobby funcionan desde 4,8 V a 6,5 V, cuanto mayor sea el voltaje mayor será el par que podemos lograr, pero más comúnmente se operan a + 5 V.

Los servomotores de pasatiempo pueden girar solo de 0° a 180° debido a su disposición de engranajes, así que asegúrese de que el proyecto puede vivir con el medio círculo si no, puede preferir un motor de 0° a 360° o modificar el motor para hacer un círculo completo. Los engranajes de los motores están sujetos fácilmente al desgaste, por lo que si su aplicación requiere motores más potentes y de larga marcha, puede usar engranajes metálicos o simplemente usar un engranaje de plástico normal. (Componentes, 2018).

#### <span id="page-23-0"></span>**2.6.1. Configuración de conexión**

El servo motor posee tres cables de configuración cada uno de ellos realiza diferentes características como se describe en la tabla 3.

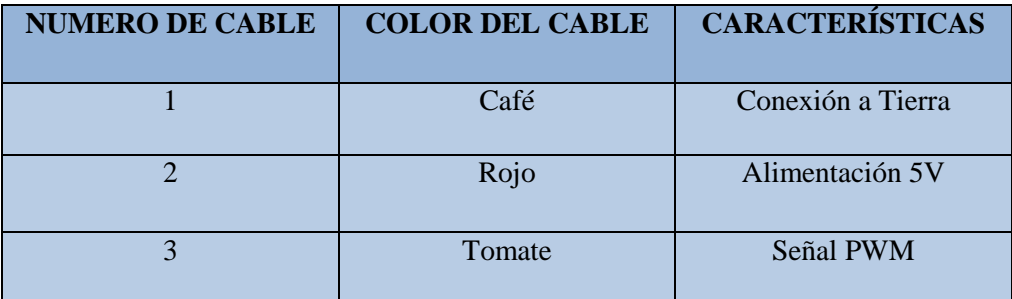

Tabla 3. Configuración de conexión Fuente: Autor

#### <span id="page-23-3"></span><span id="page-23-1"></span>**2.6.2. Señal de control por anchura de pulso PWM**

La señal de control es un pulso modulado PWM que para la gran mayoría de fabricantes de servomotor debe tener una frecuencia de 50 Hz, lo que equivale a mandar un pulso de control cada 20 ms. (Rodríguez J. A., 2012), como muestran en la Figura 10.

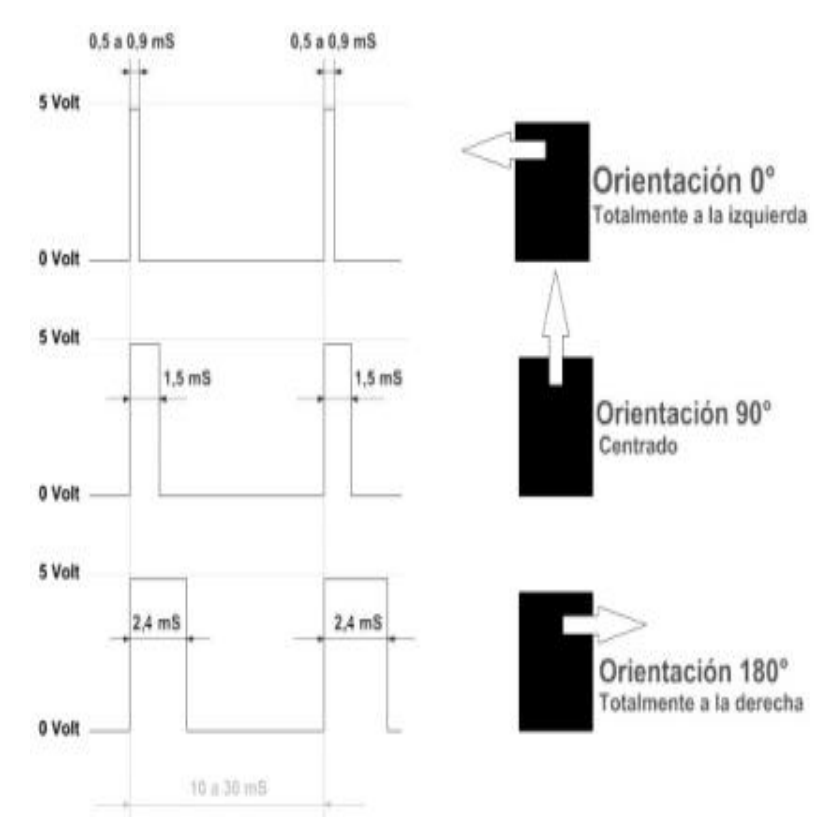

<span id="page-23-2"></span>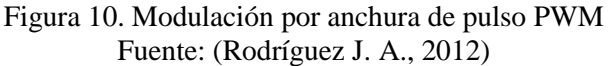

Durante los 20 ms que dura cada repetición se emite un pulso de ancho variable que depende directamente de la posición angular deseada. El ancho del pulso puede ir de 544 µs a 2400 µs con el punto central alrededor de los 1500 µs, aunque cada motor tiene sus limitaciones dentro de ese rango. Para el servo utilizado, aunque las especificaciones dicen que va de 1100 µs a 1900 µs se ha comprobado que para 544 µs se configuran 0º y para 2400 µs los 180º que alcanza el servo, por lo tanto trabaja utilizando todo el rango posible. Respecto a las limitaciones de giro, suelen venir dadas por los topes del potenciómetro o por límites mecánicos construidos en el servo.

Cuando llega a sus límites normalmente suena un zumbido que indica que se está forzando, según (Rodríguez J. A., 2012), en la tabla 4. Describe que tiempo tiene cada grado.

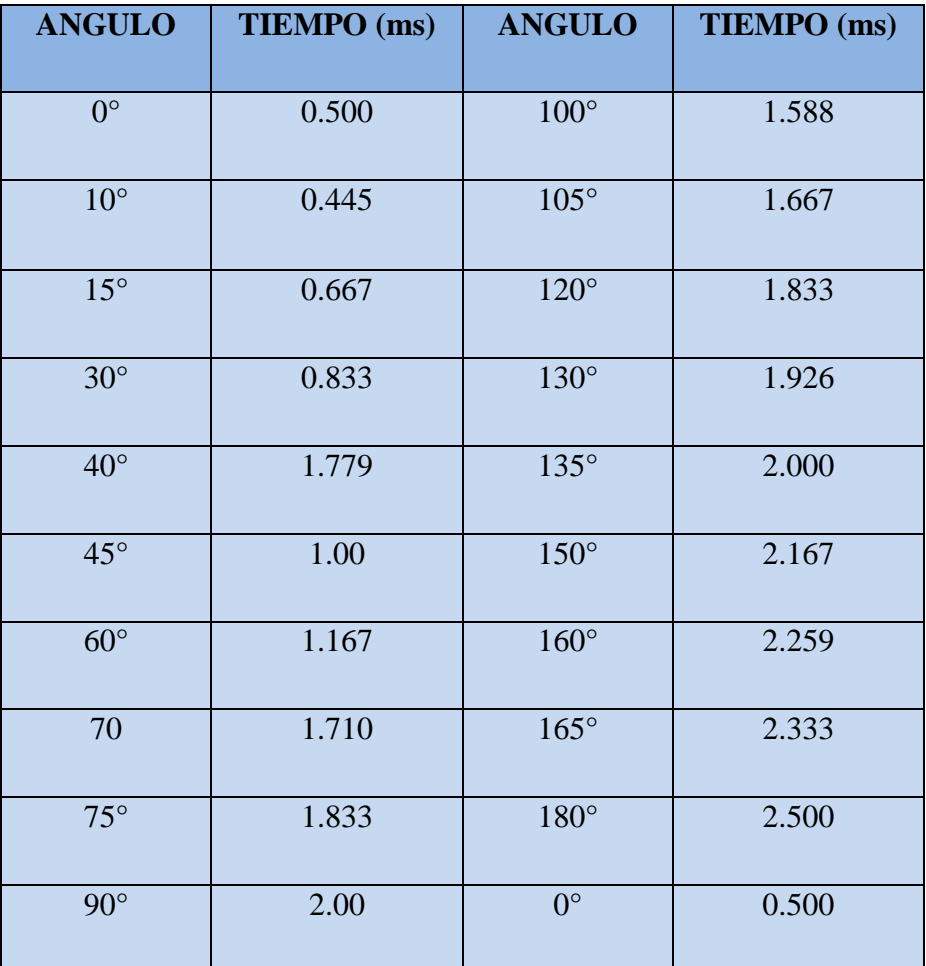

<span id="page-24-0"></span>Tabla 4. Relación entre el servo – PWM Fuente: (SG90, 2001)

Los servos pueden funcionar correctamente realizando saltos de 1º ascendentemente en un rango de movimiento de 180º que se corresponde con pulsos PWM comprendidos a 500 ms. Sin embargo, antes de utilizar un servo habrá que comprobar experimentalmente su rango de movimiento para no dañarlo. Para mantener fijo un servo en una posición habrá que enviar periódicamente el pulso correspondiente; ya que, si no recibe señales, el eje del servo quedará libre y se podrá mover ejerciendo una leve presión.

#### <span id="page-25-0"></span>**2.7. CONTROL LÓGICO PROGRAMABLE**

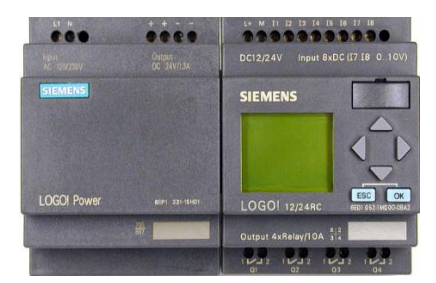

Figura 11. PLC "LOGO 1224RC AC" Fuente: (Rodríguez J. A., 2012).

<span id="page-25-1"></span>La Asociación Nacional de Fabricantes Eléctricos de los Estados Unidos, un PLC "Programable Logic Controller" o en español, Controlador Lógico Programable, es un dispositivo digital electrónico con una memoria programable para el almacenamiento de instrucciones, permitiendo la implementación de funciones específicas como ser: lógicas, secuenciales, temporizadas, de conteo y aritméticas; con el objeto de controlar máquinas y procesos.

También se puede definir como un equipo electrónico, el cual realiza la ejecución de un programa de forma cíclica. La ejecución del programa puede ser interrumpida momentáneamente para realizar otras tareas consideradas más prioritarias, pero el aspecto más importante es la garantía de ejecución completa del programa principal. Estos controladores son utilizados en ambientes industriales donde la decisión y la acción deben ser tomadas en forma muy rápida, para responder en tiempo real. (Micro-capacitaciones, 2009, pág. 5)

#### <span id="page-26-0"></span>**2.7.1. LOGO8! Siemens 12/24RC-DC**

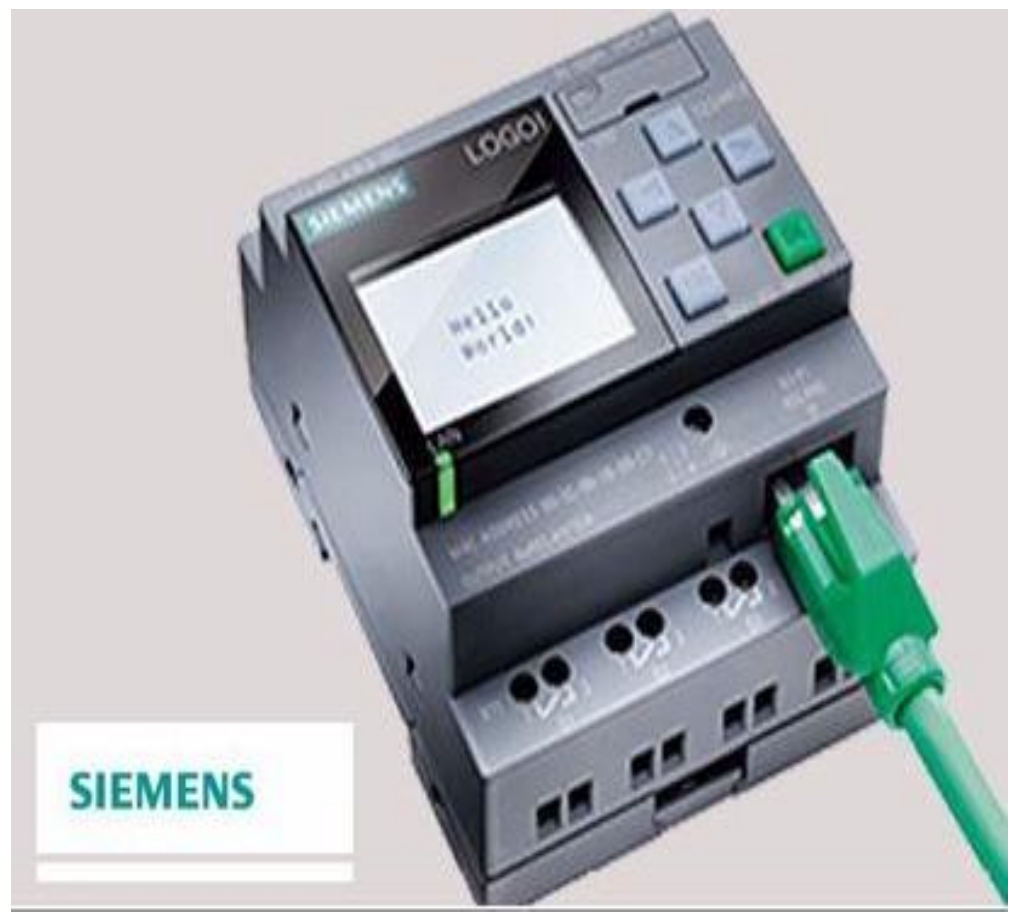

Figura 12. Logo 12/24RC Fuente: (SIEMENS, 2003).

<span id="page-26-1"></span>Con LOGO8! Funciona con un rango de voltaje 12 a 24 voltios en DC, se resuelven tareas de instalación y del ámbito doméstico como alumbrado de escaleras, luz exterior, toldos, persianas, alumbrado de escaparates, etc., así como la construcción de armarios eléctricos, máquinas y aparatos controles de puertas, instalaciones de ventilación, bombas de agua no potable, etc.

Así mismo, LOGO8! se puede utilizar para controles especiales en invernaderos o jardines de invierno, para el pre-procesamiento de señales en controles y, mediante la conexión de un módulo de comunicaciones, para el control descentralizado de máquinas y procesos. Para las aplicaciones en serie en la construcción de máquinas pequeñas, aparatos y armarios eléctricos, así como en el sector de instalaciones, existen variantes especiales sin unidad de mando y visualización. (SIEMENS, 2003).

#### **CAPITULO III**

## <span id="page-27-1"></span><span id="page-27-0"></span>**3. METODOLOGÍA TÉCNICAS E INSTRUMENTACIÓN DE LA INVESTIGACIÓN**

#### <span id="page-27-2"></span>**3.1.TIPO DE ESTUDIO**

El diseño y automatización de un sistema de control de energía fotovoltaico mediante PLC para mejorar la eficiencia y optimización de la energía en el bloque B, es una investigación de campo, experimental y de método analítica por lo que se realizó pruebas para verificar la factibilidad de este tipo de tecnología que esta implementada en el bloque B de la UNACH.

#### <span id="page-27-3"></span>**3.1.1. INVESTIGACIÓN EXPERIMENTAL**

La investigación consiste en la manipulación de una variable experimental no comprobada, en condiciones rigurosamente controladas, con el fin de describir de qué modo o por qué causa se produce una situación o acontecimiento en el sistema fotovoltaico.

#### <span id="page-27-4"></span>**3.1.2. INVESTIGACIÓN DE CAMPO**

Mediante esta investigación se presenta la obtención de los datos conseguidos del sistema de adquisición de datos, posteriormente con ellos se realizara la comparación entre el seguidor solar y el panel solar fijo.

#### <span id="page-28-0"></span>**3.2.MÉTODO**

### <span id="page-28-1"></span>**3.2.1. MÉTODO ANALÍTICA**

El método consiste en descomponer todas sus partes o elementos para observar y analizar las causas, de la naturaleza y los efectos por lo cual es necesario conocer la naturales del fenómeno y objeto que se estudia para comprender su fundamento en el análisis de los dispositivos que conforman el sistema fotovoltaico.

#### <span id="page-28-2"></span>**3.3.TÉCNICAS**

#### <span id="page-28-3"></span>**3.3.1. TÉCNICA DE OBSERVACIÓN**

La técnica de observación se suele utilizar principalmente para observar el comportamiento de los consumidores.

En este proyecto de investigación se empleó la técnica de observación la cual consiste en visualizar cualquier hecho fenómeno o situación que se produzca, en función de los objetivos de investigación establecidos.

#### <span id="page-28-4"></span>**3.3.2. INSTRUMENTACIÓN**

Todo tipo de recurso que utiliza el investigador; para allegarse de información y datos relacionados con el tema de estudio. Por medio de estos instrumentos, el investigador obtiene información sintetizada que podrá utilizar e interpretar en armonía con el Marco Teórico. Los datos recolectados están íntimamente relacionados con las variables de estudio y con los objetivos planteados. (Hernández, 2006)

Los instrumentos utilizados para el desarrollo de este proyecto son: libros, folletos, revistas, tesis, sitios web, paper, páginas web, datasheet, software de simulación, componentes electrónicos, materiales adicionales para el desarrollo del sistema fotovoltaico para la implementación de las mismas.

#### <span id="page-29-0"></span>**3.4.POBLACIÓN Y MUESTRA**

#### <span id="page-29-1"></span>**3.4.1. POBLACIÓN**

La población se ha determinado en función de las áreas del bloque B de Ingeniería al utilizar esta alternativa de energía se implementará para los estudiantes, docentes del bloque B de Ingeniería de la UNACH, la muestra está constituido de 90.

#### <span id="page-29-2"></span>**3.4.2. MUESTRA**

El muestreo utilizado para el trabajo de investigación es la probabilidad. Según (Hernández, 2006, pág. 35) este muestreo permite tener menor el tamaño de error de la muestra, así también, cuando se habla de una población de elementos limitados, la forma de delimitar la muestra es aplicando la fórmula para poblaciones finitas de Cochran según (Martínez, 2005, pág. 89). Como se muestra en la Ecuación1.

$$
n = \frac{Npq}{(N-1)\frac{ME^2}{NC^2} + pq}
$$

Ecuación 1. Tamaño de Muestra Fuente: (Martínez, 2005)

Dónde:

- **n =** Tamaño de la muestra.
- **N =** Tamaño del universo (número de graduados en determinado año), para este proyecto se considera N = 90.
- **p =** Probabilidad de ocurrencia (homogeneidad del fenómeno, porcentaje de respuestas fiables o confiables, generalmente  $p = 0.5$ ).
- $q =$  Probabilidad de no ocurrencia ( $q = 1 p = 0.5$ ).
- **ME =** Margen de error o precisión admisible con que se toma la muestra es de (0.005).

 **NC =** Nivel de confianza o exactitud con que se generaliza los resultados a la población Una forma de plantear ME y NC es, en porcentaje  $ME+NC = 100\%$ , es decir:

Para este trabajo de investigación se ha optado un margen de error de 5% (ME=0.05), con un nivel de confianza del 95% (NC=1.96).

$$
n = \frac{90(0.5)(0.5)}{(90-1)\frac{(0.05)^2}{(1.96)^2} + (0.5)(0.5)}
$$

$$
n = \frac{22.5}{(89) * 0.0325 + 0.25}
$$

 $n = 8$ 

## <span id="page-30-0"></span>**3.5. HIPÓTESIS**

Automatización del sistema de control de energía solar fotovoltaico implementado en el bloque B de ingeniería mejorará la eficiencia y optimización de la energía.

## <span id="page-30-1"></span>**3.6. OPERACIONALIZACIÓN DE VARIABLES**

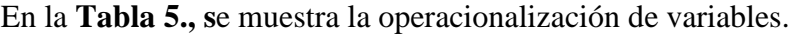

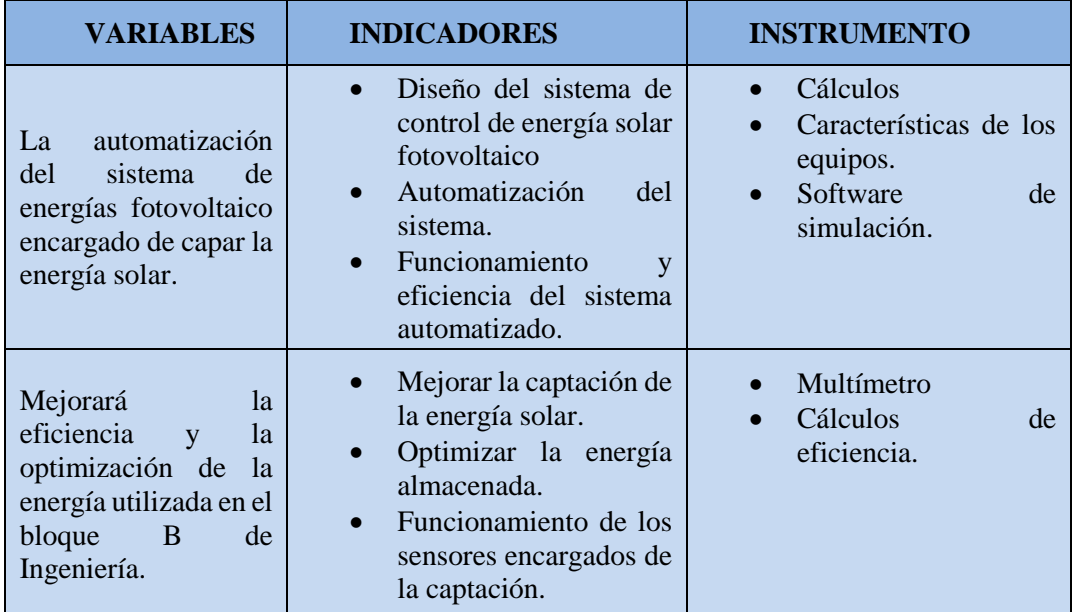

<span id="page-30-2"></span>Tabla 5. Operacionalización de variables

Fuente: Autor

#### <span id="page-31-0"></span>**3.7.PROCEDIMIENTOS**

El sistema Fotovoltaico que se planteó para mejorar la eficiencia de la energía en el bloque B está conformado por los siguientes componentes sensor UV, Logo, motor en DC, servomotores, componentes electrónicos, para esto se requiere seguir una serie de procesos, los cuales se detallan a continuación.

- Diseño de la estructura mecánica en SOLIWORD.
- Construcción de la estructura.
- Cálculos y programación para posicionamientos de servomotores.
- Lectura del sensor ultravioleta UVM30-A.
- Programación en el software LOGO SOFT Confort v8 para la recolección de datos del sensor UVM30-A.
- Transferencia del Software al LOGO8! Al Logo Siemens 12/24RCDC.
- Comparación de los datos recolectados del sensor UVM30-A en el LOGO Siemens 12/24RC\_DC.
- Posicionamiento del servomotor mediante los parámetros del LOGO Siemens 12/24RC\_DC.
- Programación para el posicionamiento del motor en DC.

Diseño e implementación del sistema de control fotovoltaico como muestra en la Figura

<span id="page-31-1"></span>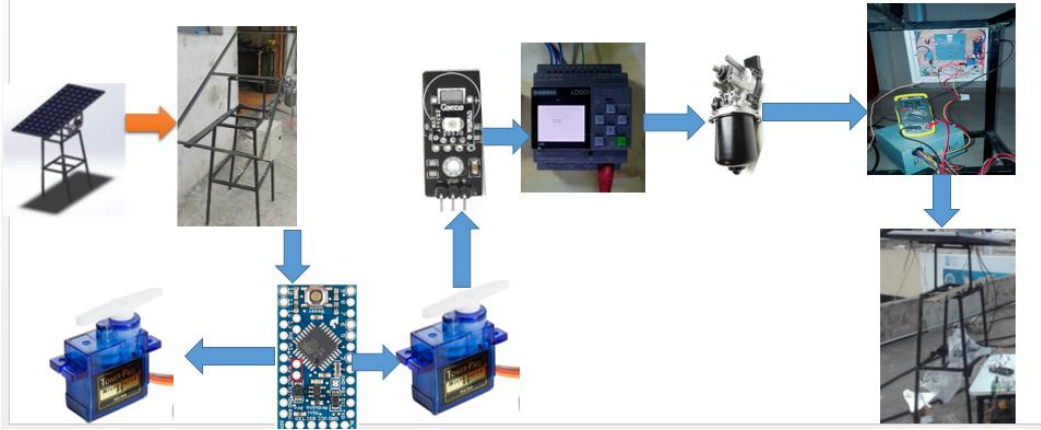

Figura 13. Diseño final del proyecto. Fuente: Autor

Para la realización del presente estudio se implementó el siguiente procedimiento como se muestra en la Figura14.

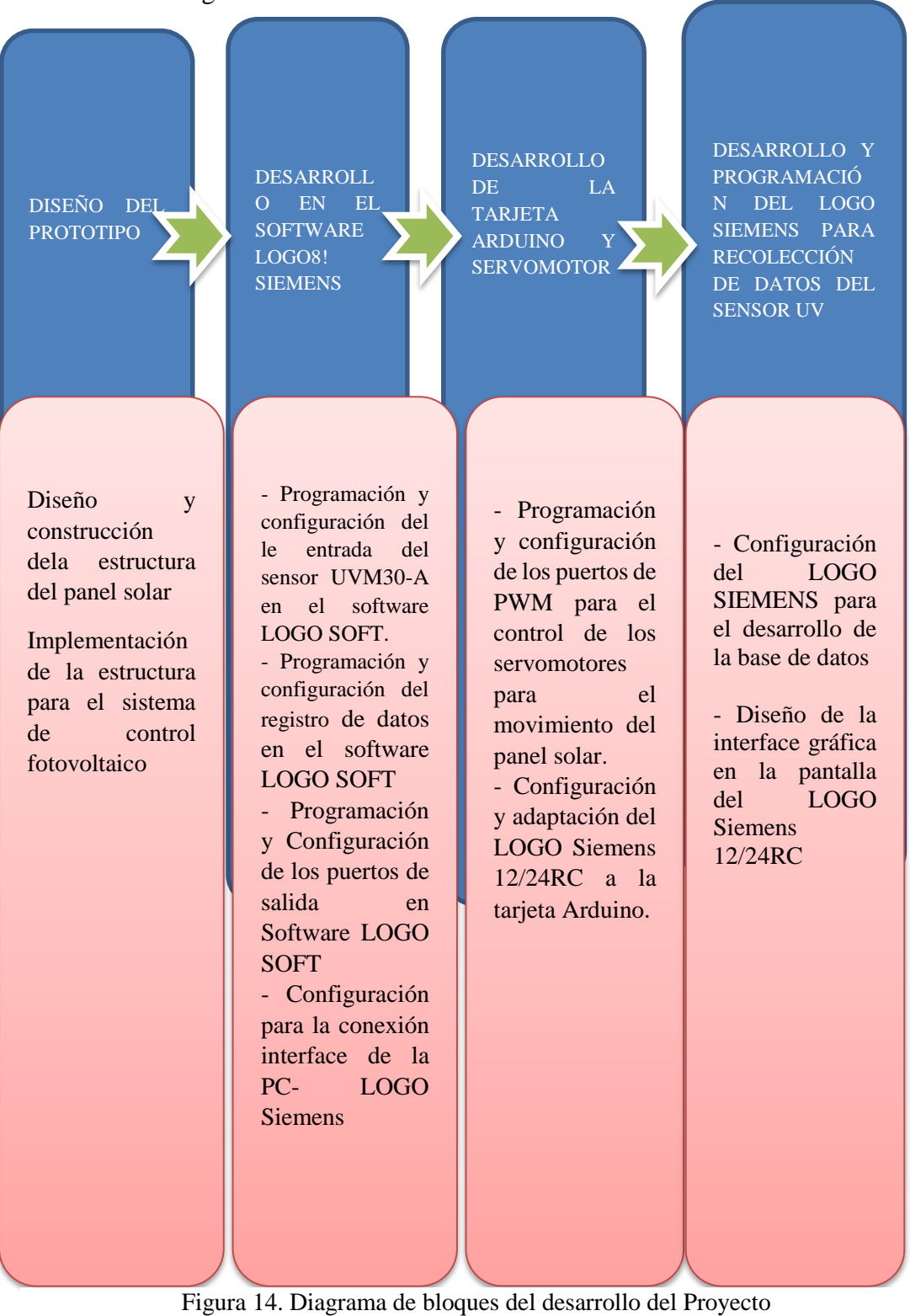

Fuente: Autor

#### **3.7.1. DISEÑO DE LA ESTRUCTURA MECÁNICA EN SOLIDWORKS.**

<span id="page-33-0"></span>El diseño de la estructura realizo en SOLIWORD un software CAD para modelado mecánico en 2D y 3D, mediante el software podemos ver muy detalladamente la estructura y diseñar con exactitud, el diseño soporta el peso del panel solar y permite libre movimiento angular del motor DC.

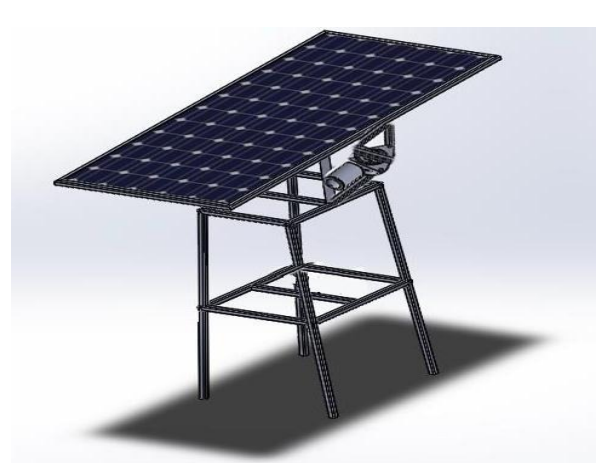

Figura 15. Diseño de la estructura Fuente: Autor

#### <span id="page-33-2"></span><span id="page-33-1"></span>**3.7.2. Construcción y modificación de la estructura**

Una vez realizada la simulación en SOLIWORD se procedió a modificar la estructura para el sistema fotovoltaico, se utilizó las mismas medidas y características del simulador en SOLIWORD.

La estructura del seguidor solar está basado en un sistema circular mediante este método obtenemos una mayor estabilidad y precisión en el giro del motor.

<span id="page-33-3"></span>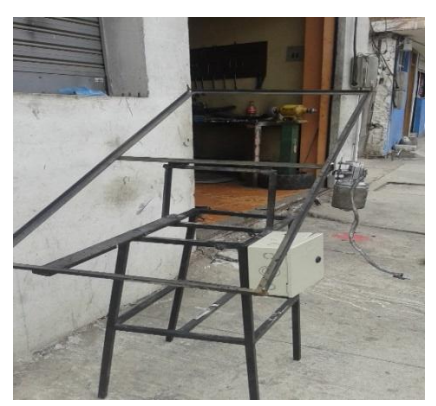

Figura 16. Modificación de la estructura Fuente: Autor

#### <span id="page-34-0"></span>**3.7.3. Cálculos y programación para el posicionamiento del servomotor**

Mediante la modificación de la estructura metálica se procedió a realizar los cálculos para el posicionamiento mediante la duración de pulsos altos para conseguir un ángulo θ está dada por la Ecuación 2.

$$
t = \frac{0.3 + \theta}{100}
$$

Ecuación 2. Ángulos de posicionamiento de servomotor. Fuente: Autor

#### <span id="page-34-1"></span>**3.7.3.1.Programación para el posicionamiento del servomotor**

Aplicado la ecuación y calculado los grados necesarios que se utiliza se procede a programar. Como se muestra en los anexos.

La programación se realiza en el software Arduino, la transferencia del programa se realizó por el cable DTMI y la comprobación se demuestra en la Figura 18.

<span id="page-34-2"></span>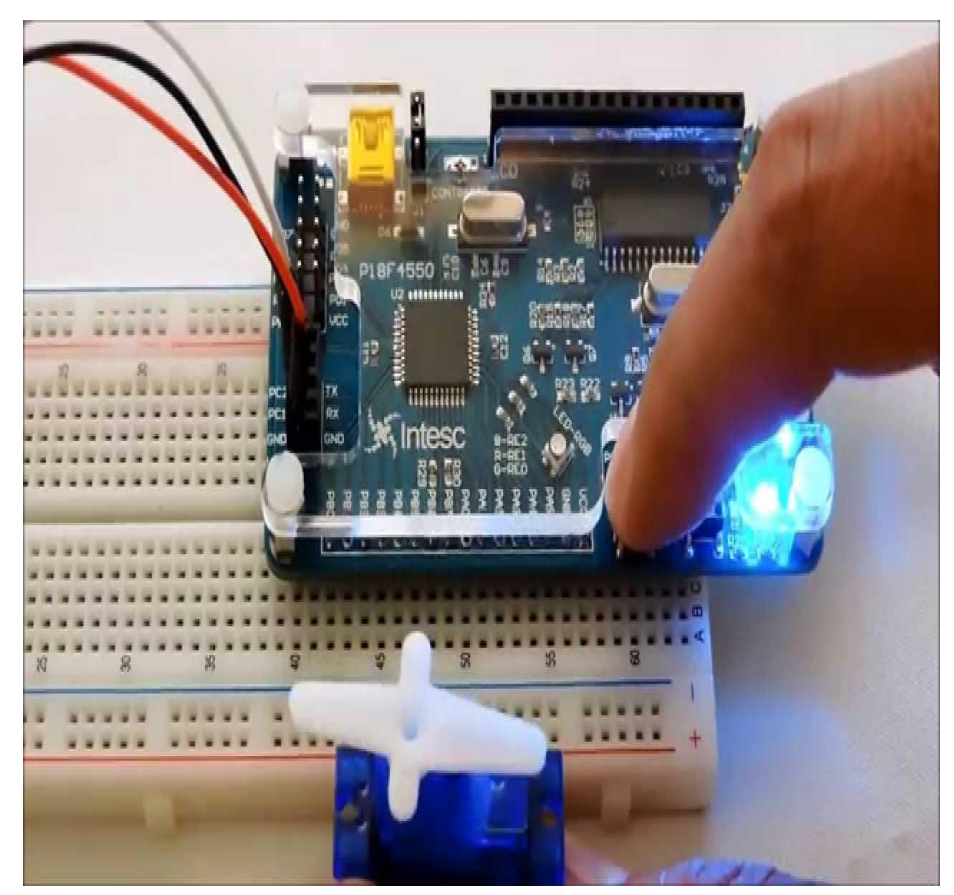

Figura 17. Comprobación de servomotor. Fuente: Autor

#### <span id="page-35-0"></span>**3.7.4. Lectura del sensor ultravioleta UVM30-A**

Comprobado los servomotores en la estructura se procedió a recolectar datos del sensor UVM30-A para el posicionamiento del Panel solar como esta en la Figura19, 20.

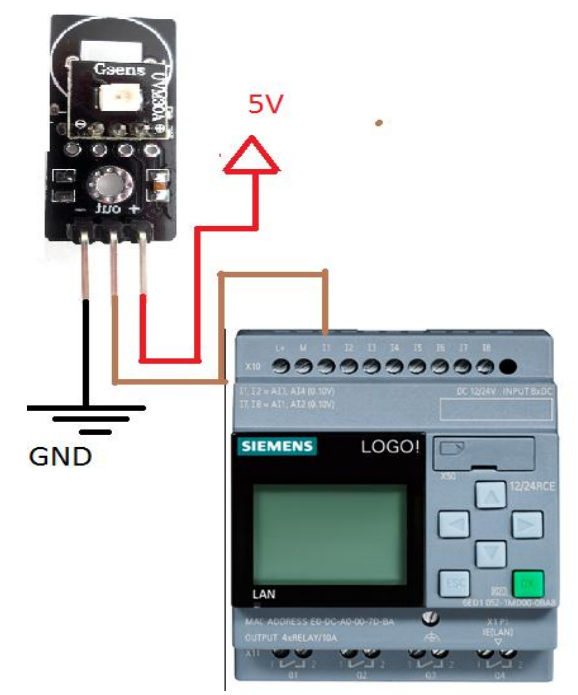

Figura 18. Conexión del sensor uvm30a a logo8!. Fuente: Autor

<span id="page-35-1"></span>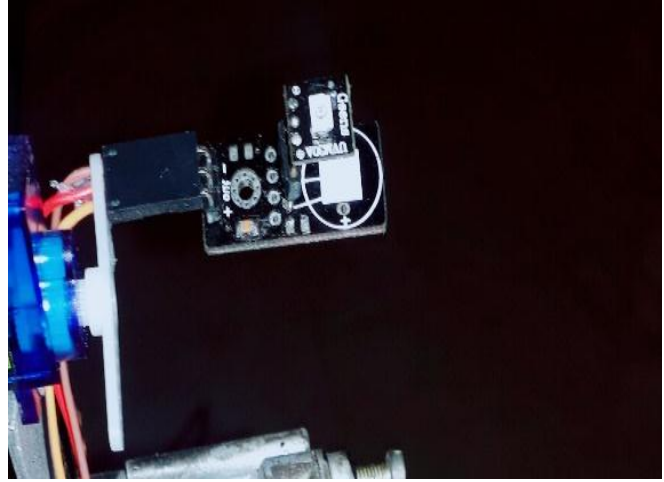

Figura 19. Sensor UV acoplado a la estructura. Fuente: Autor

<span id="page-35-2"></span>Recolección y muestras de voltaje en las horas programadas, en la posición del sol, el valor de voltaje en el sensor UVM30-A es de 1.2v, en otras posiciones los valores son menores a 0 voltios. Como muestra las tablas 6, 7, 8,9, 10.

#### <span id="page-36-0"></span>3.7.4.1.Recolección de datos a las 9:00

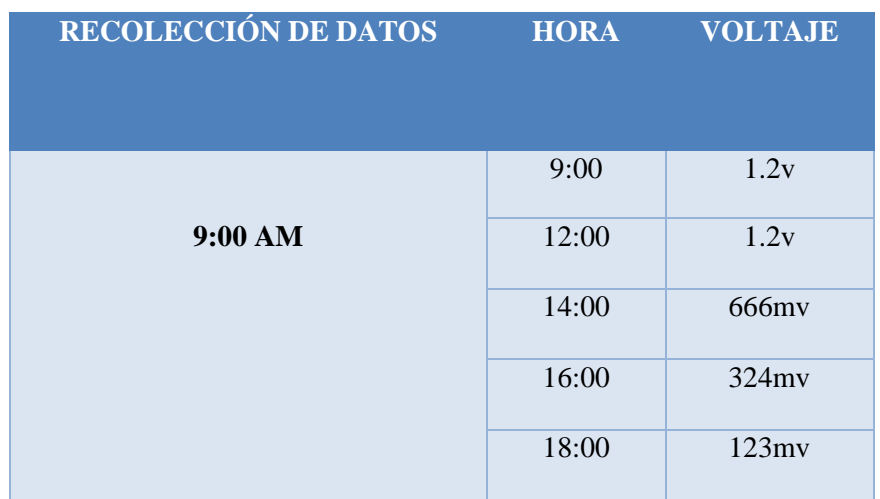

Tabla 6. Recolección de voltajes Fuente: Autor

#### <span id="page-36-3"></span><span id="page-36-1"></span>3.7.4.2.Recolección de datos a las 12:00

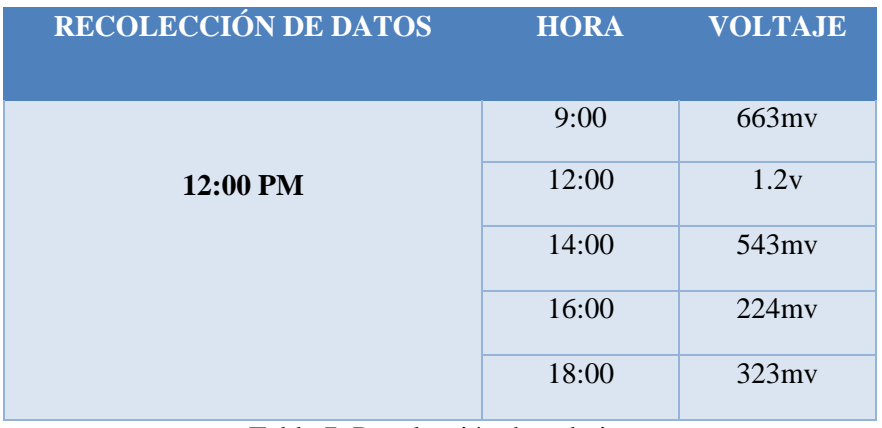

Tabla 7. Recolección de voltajes Fuente: Autor

#### <span id="page-36-4"></span><span id="page-36-2"></span>3.7.4.3.Recolección de datos a las 14:00

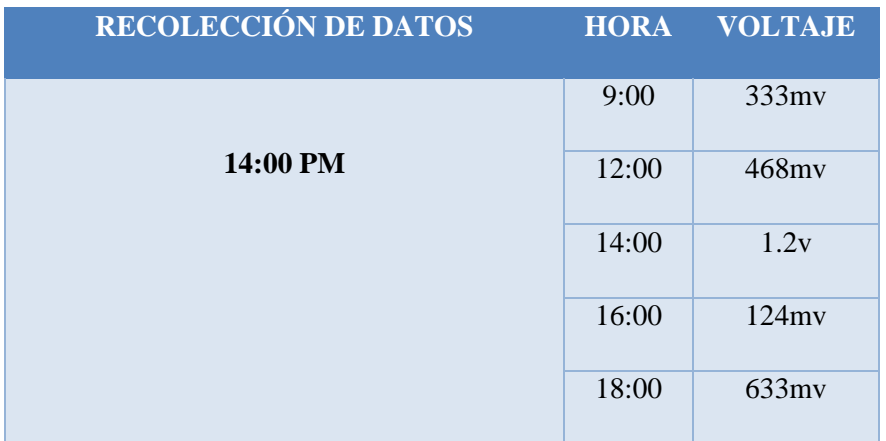

#### <span id="page-36-5"></span>Tabla 8. Recolección de voltajes Fuente: Autor

#### <span id="page-37-0"></span>3.7.4.4.Recolección de datos a las 16:00

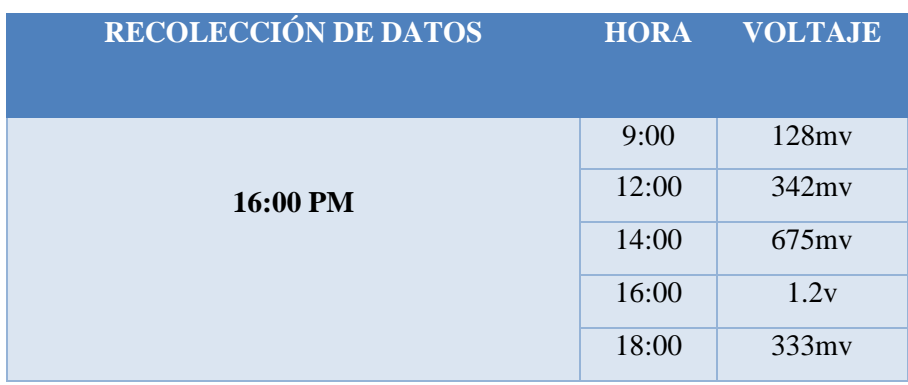

Tabla 9. Recolección de voltajes Fuente: Autor

#### <span id="page-37-4"></span><span id="page-37-1"></span>3.7.4.5.Recolección de datos a las 18:00

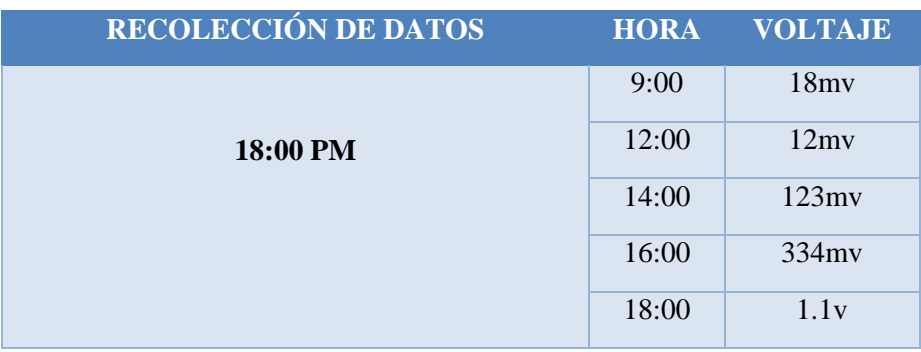

Tabla 10. Recolección de voltajes Fuente: Autor

<span id="page-37-5"></span>Se realizó la recolección de datos del sensor UVM30-A en el LOGO, que fue procesada por el LOGO Siemens 12/24RC.

<span id="page-37-2"></span>

#### **3.7.5. Transferencia de LOGO8! Siemens 12/24RCDC**

La versión LOGO! V8 tiene la posibilidad de programación y comunicación por medio de Ethernet, esta es una gran ventaja ya que permite el uso de un cable de red común para realizar la configuración.

<span id="page-37-3"></span>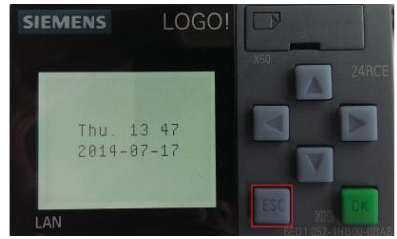

Figura 20. Logo Siemens. Fuente: Autor

#### <span id="page-38-0"></span>**3.7.5.1.Configuración en el LOGO8! Siemens 12/24RCDC**

La conexión entre el LOGO! Soft Comfort y el LOGO! es bastante sencilla, se configuro una red local asignando las siguientes direcciones IP, para LOGO! se asignó la dirección IP 192.168.100.10 y para el PC se asignó la dirección IP 192.168.100.2, ambas con máscara de subred 255.255.255.0, como se muestra en la figura 22 .

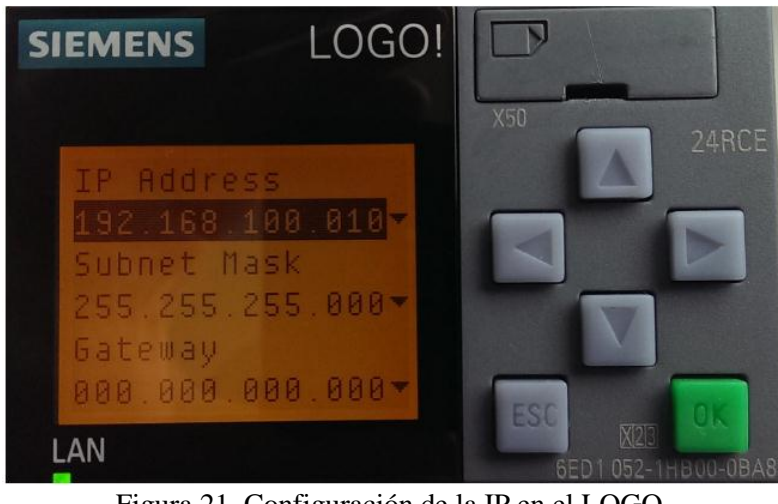

Figura 21. Configuración de la IP en el LOGO. Fuente: Autor.

#### <span id="page-38-2"></span><span id="page-38-1"></span>**3.7.5.2. Configuración en la PC para comunicación al LOGO**

Se realizó los parámetros de red en el LOGO, se procede a configurar la tarjeta de red del PC en el que está instalado LOGO! Soft Comfort, para ello se detalla en la Figura 23.

<span id="page-38-3"></span>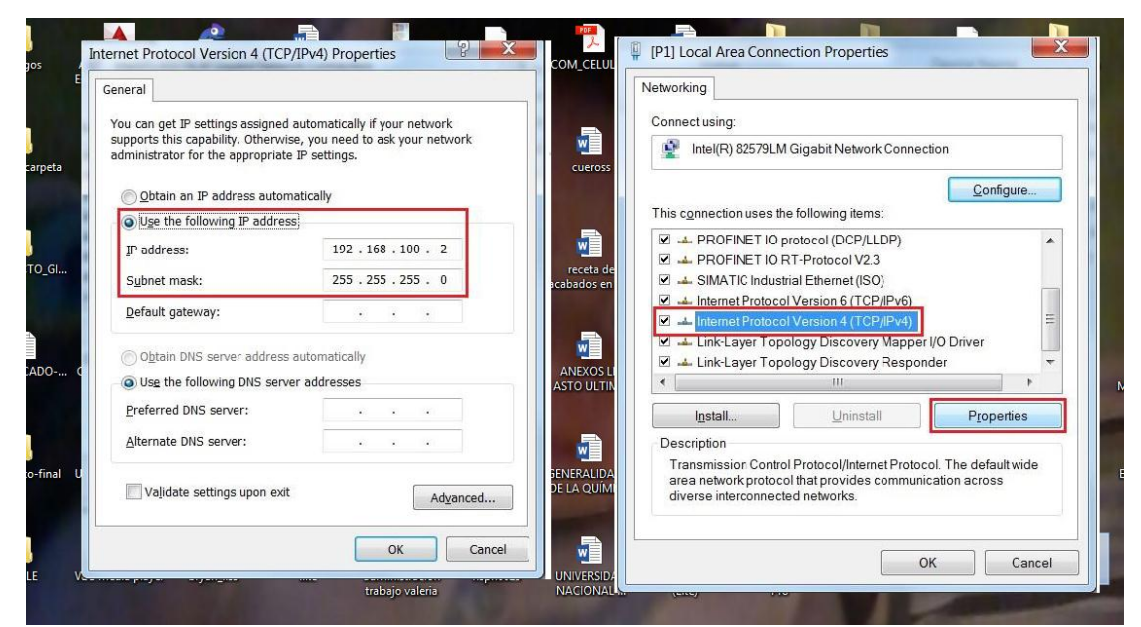

Figura 22. Configuración de IP en la PC Fuente: Autor.

La tarjeta de red del computador se encuentra configurada y dentro de la misma subred en la que está el LOGO!, se usa el cable Ethernet para conectar el LOGO! con la tarjeta de red del computador y solo resta ingresar al LOGO!Soft Comfort para hacer la transferencia de la aplicación.

#### <span id="page-39-0"></span>**3.7.5.3. Transferencia de la aplicación.**

El Software LOGO8! Soft Comfort se ingresó a la ruta Tools Transfer ->PC->LOGO para realizar la transferencia.

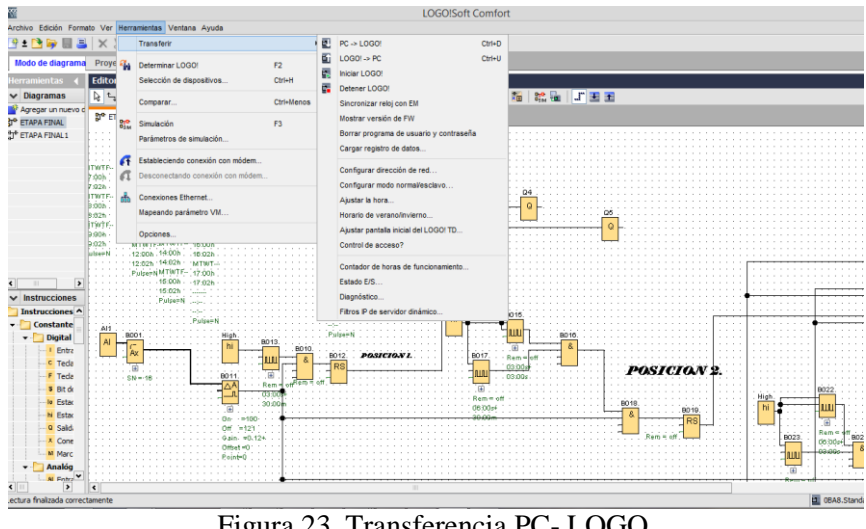

Figura 23. Transferencia PC- LOGO. Fuente: Autor*.*

<span id="page-39-1"></span>La comprobación del interfaz de comunicación Ethernet con la tarjeta de red correspondiente cono muestra la Figura 25.

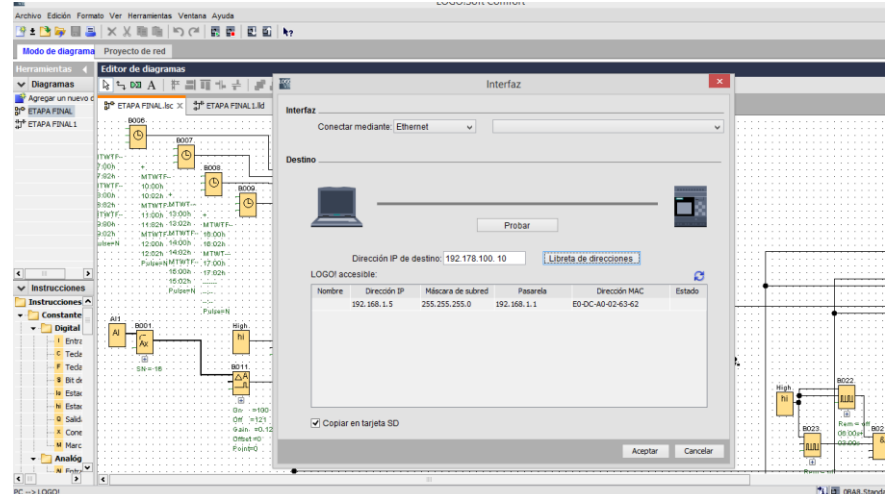

<span id="page-39-2"></span>Figura 24. Comprobación de la conexión entre LOGO -PC. Fuente: Autor.

#### **CAPITULO IV**

#### <span id="page-40-1"></span><span id="page-40-0"></span>**4. RESULTADOS**

En este capítulo se detalla las pruebas realizadas de la comunicación entre logo siemens 12/24RC\_DC y todos sus componentes electrónicos.

#### <span id="page-40-2"></span>**4.1. Pruebas del Logo8! Siemens 12/24RC\_DC**

Realizado las conexiones en el LOGO se procede a comprobar el funcionamiento como se observa en la Figura26.

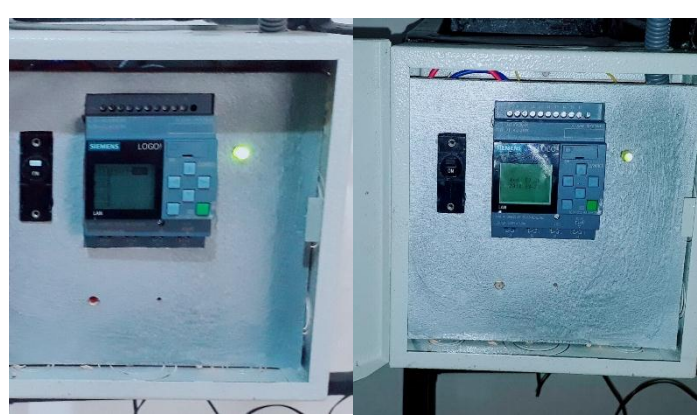

Figura 25. Visualización de la fecha y programación cargado en el LOGO8! Fuente: Autor

#### <span id="page-40-4"></span><span id="page-40-3"></span>**4.2.Prueba del Motor en la estructura**

En esta parte se comprueba el funcionamiento del motor acoplado en la estructura mecánica como se muestra en la Figura 27, 28.

<span id="page-40-5"></span>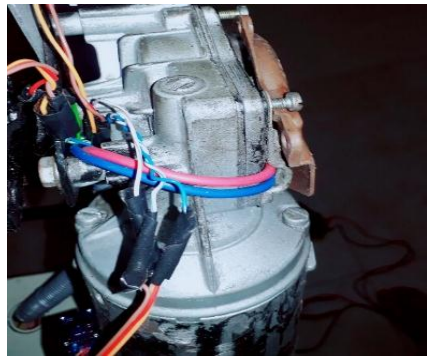

Figura 26. Acople del motor y la estructura Fuente: Autor

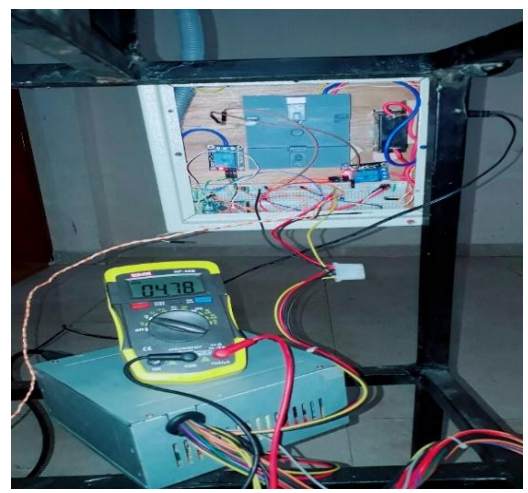

Figura 27. Acople del motor y la estructura Fuente: Autor

#### <span id="page-41-1"></span><span id="page-41-0"></span>**4.3.Recopilación de datos y Prueba del sensor UVM30-A en la estructura**

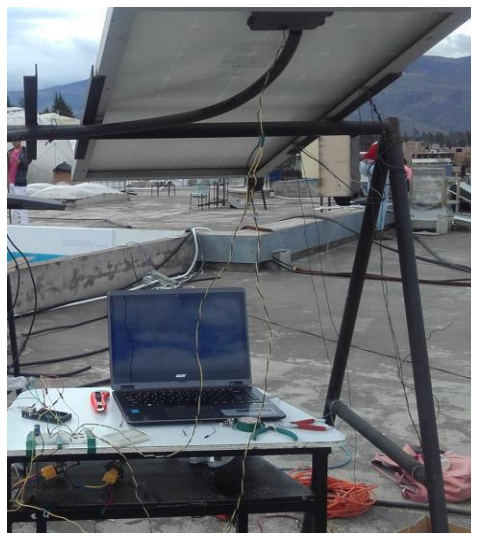

Figura 28. Sistema de Adquisición de datos Fuente: Autor

<span id="page-41-3"></span><span id="page-41-2"></span>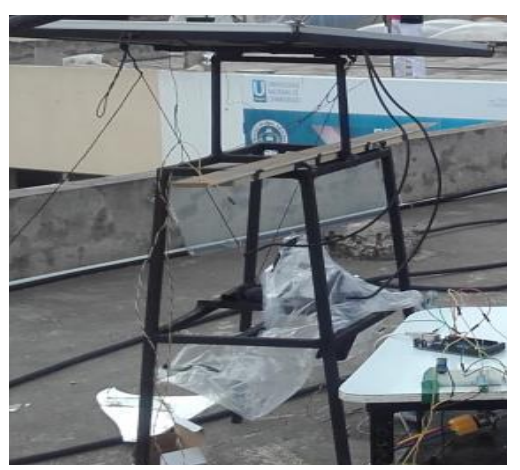

Figura 29. Adquisición de datos móvil Fuente: Autor

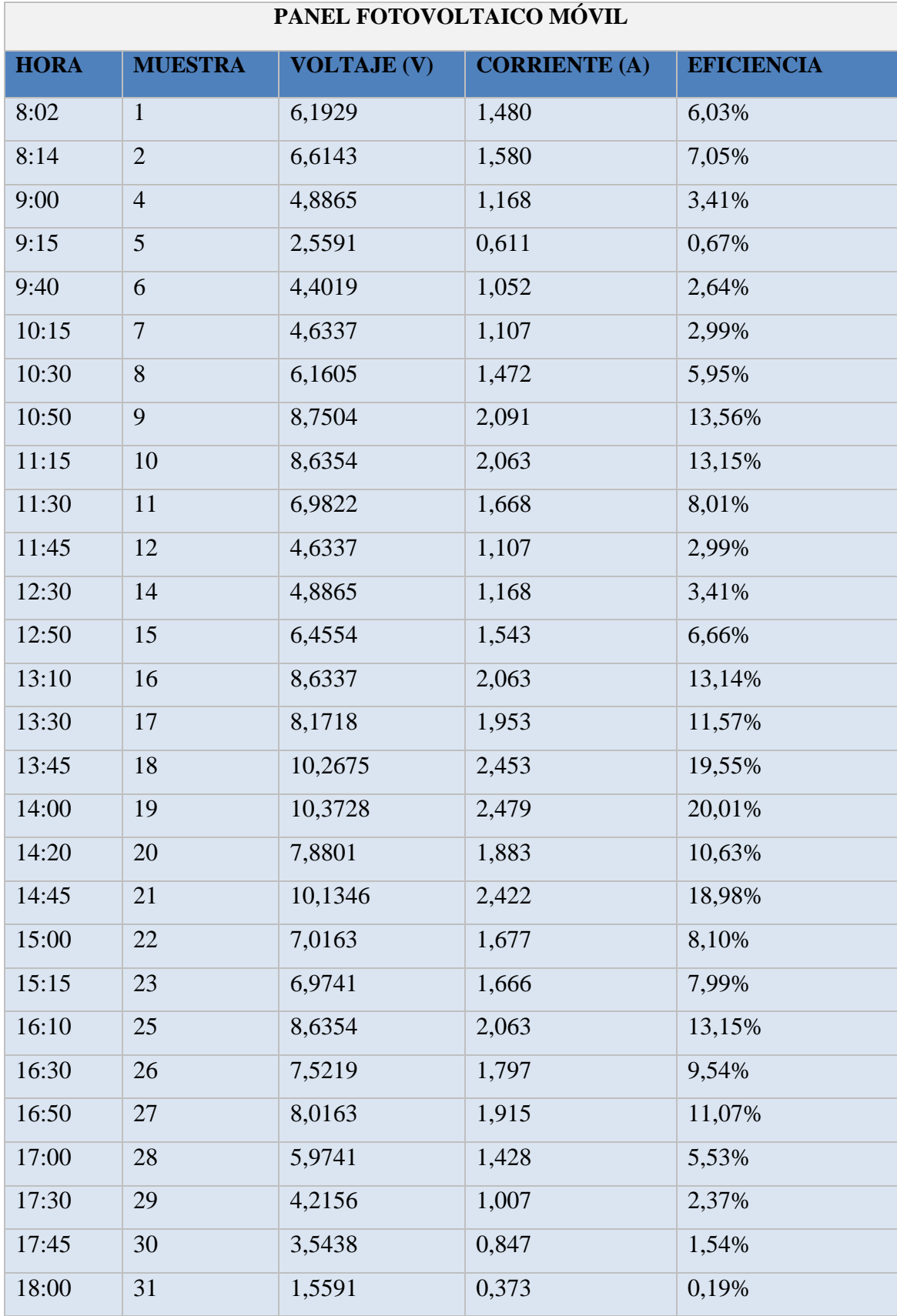

Muestras tomadas en la primera Semana como se muestra en la Tabla 11.

<span id="page-42-0"></span>Tabla 11. Recopilación de Datos

Fuente: Autor

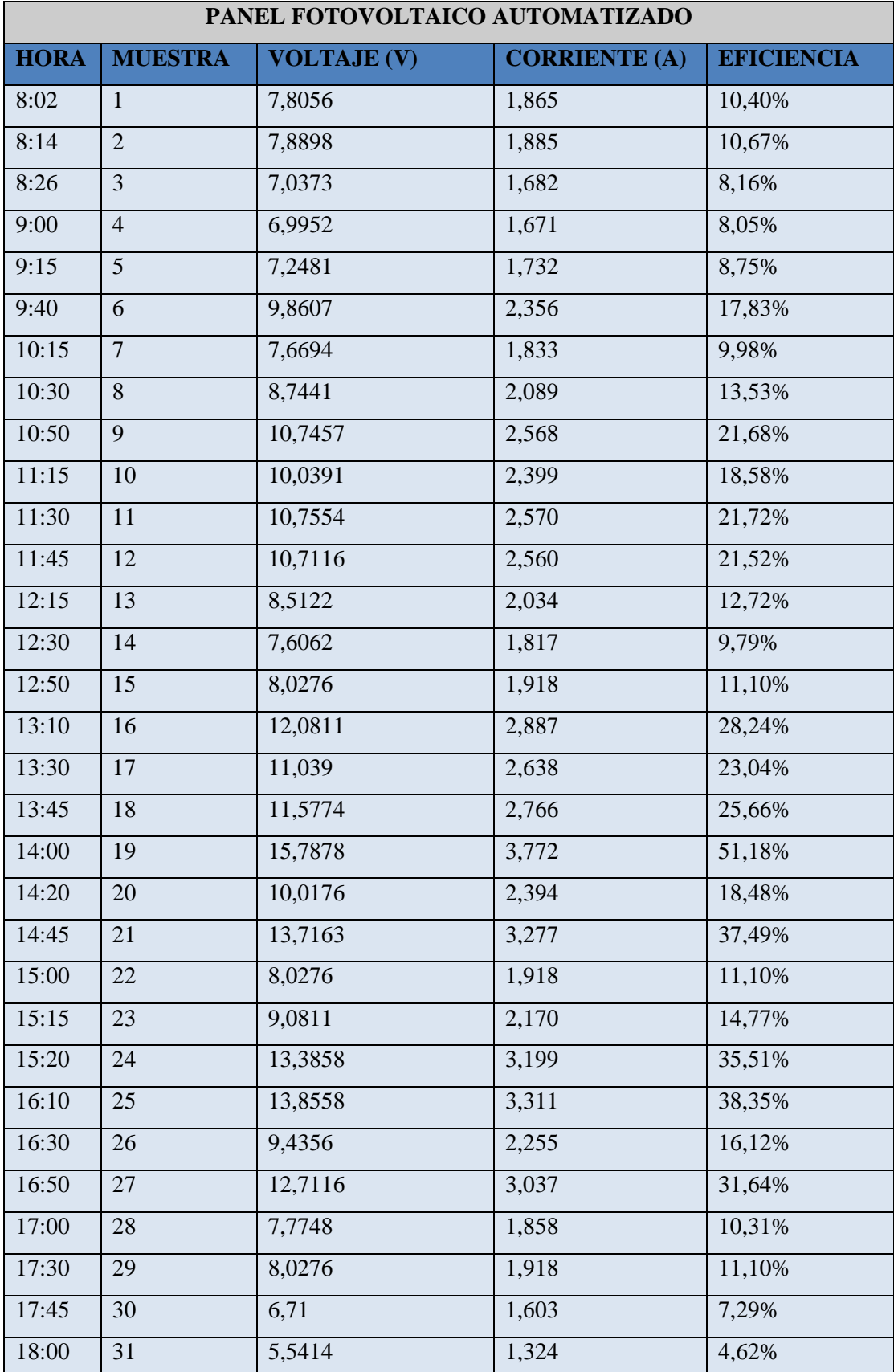

Muestras tomadas en la primera Semana como se muestra en la Tabla 12.

<span id="page-43-0"></span>Tabla 12. Recopilación de Datos

Fuente: Autor

## <span id="page-44-0"></span>**4.4. Comparación eficiencia de Sistema Fotovoltaico.**

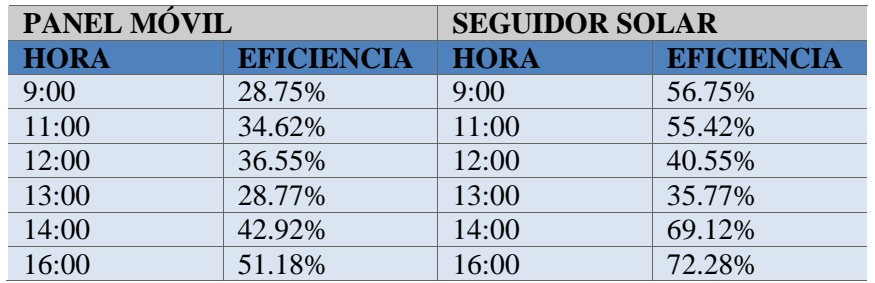

<span id="page-44-1"></span>Tabla 13.Eficiencia del sistema Fotovoltaico Fuente: Autor.

#### **CAPITULO IV**

#### <span id="page-45-1"></span><span id="page-45-0"></span>**5. CONCLUSIONES Y RECOMENDACIONES**

#### <span id="page-45-2"></span>**5.1. Conclusiones**

- Se diseñó un sistema de control fotovoltaico mediante PLC, el cual permite obtener un ahorro energético y financiero, a diferencia de otros sistemas de generación de energía además ayuda a la conservación del medio ambiente ya que es una energía pura e inagotable.
- Se logró de manera exitosa la automatización del sistema mecánico que cumple con todos los parámetros y requerimientos para controlar el movimiento del panel solar mediante sensores, obteniendo asi una gran eficiencia y excelentes rendimientos.
- Se diseñó e implemento un sistema para la adquisición y el registro de datos mediante el LOGO Siemens12/24RCDC que fue más factible y viable, para monitorear y visualizar las magnitudes de los sensores.
- Se analizaron los datos y se demostró que con el sistema fotovoltaico móvil se obtiene la máxima captación de energía durante todo el día; en cambio con el sistema fotovoltaico fijo se obtiene un rendimiento bajo en el transcurso del día, en algunos lapsos del tiempo no se capta la energía.

#### <span id="page-46-0"></span>**5.2. Recomendaciones**

- Es necesario realizar la estructura con todos los detalles que nos da soliword para que soporte y no tenga ningún inconveniente.
- La estructura que se utiliza para colocar el panel solar debe estar correctamente ubicadas para que ningún objeto pueda obstaculizar los rayos del sol.
- Es necesario realizar el cálculo matemático de la eficiencia, con esta ecuación los resultados obtenidos son más precisos.
- Se debe asegurar bien el panel del seguidor solar a la estructura, para que no exista ningún riesgo de que el panel tenga algún inconveniente mientras su funcionamiento.

#### **CAPITULO VI**

#### <span id="page-47-1"></span><span id="page-47-0"></span>**6. BIBLIOGRAFÍA**

- Báez, M., Borrego, Á., Cordero, J., Cruz, L., González, M., Hernández, F., . . . Zapata, Á. (2013). *Introducción a Android.* Madrid: E.M.E EDITORIAL.
- Báez, M., Borrego, Á., Cordero, J., Cruz, L., González, M., Hernández, F., . . . Zapata, Á. (2013). *Introducción a Android 1.* Madrid: E.M.E EDITORIAL.
- Blanco, P., Camarero, J., Fumero, A., Werterski, A., & Rodriguez, P. (2009 ). *Metodología de desarrollo ágil para sistemas móviles, Introducción al desarrollo con Android y el iPhone.* Madrid.
- Componentes. (2018). *Sparkfun*. Obtenido de https://components101.com/servo-motor-basicspinout-datasheet
- CONECEL. (2008). *ATLAS SOLAR DEL ECUADOR.* Quito: Corporación para la Investigación Energética.
- Creative Commons Attribution 2.5. (2016). *Android Studio*. Obtenido de https://developer.android.com/studio/index.html
- Decreto Ejecutivo 865. (2011). *Reglamento General a la Ley Orgánica de Educación Superior.*
- GALLARDO, S. (16 de Abril de 2014). *Domotique*. Obtenido de https://sites.google.com/site/myterrarium23/domotique/uvm-30a-uva-uvb-sensor
- García, M. d. (29 de Enero de 2016). *Medidor de rayos ultravioletas con sensor de rayos UV* . Obtenido de https://miarduinounotieneunblog.blogspot.com/2016/01/medidor-de-rayosultravioletas-con.html
- González, J. (2009). *Energías renovables.* Barcelona: Reverté S.A.
- Hernández, F. (2006). *Metododología de la investigación.* Berlin: BMA.
- JUTGLAR, B. L. (2004). *ENERGIA SOLAR.* Barcelona: Ediciones CEAC.
- LOES. (2010). *Ley Orgánica de Eduación Superior.*
- LOES. (2010). *Ley Orgánica de Educación Superior.* Quito.
- Martinez , R. (2013). *PostgreSQL-es*. Obtenido de http://www.postgresql.org.es/sobre\_postgresql
- Martínez, C. E. (2005). *Investigación aplicada.* Bogota: Universidad de Colombia.
- Merino, L. (Marzo de 2015). *Las energias Renovables*. Obtenido de https://www.fenercom.com/pdf/publicaciones/cuadernos-energias-renovables-paratodos.pdf
- Micro-capacitaciones. (11 de Febrero de 2009). *CONTROLADOR LÓGICO.* Obtenido de http://www.microautomacion.com/capacitacion/Manual061ControladorLgicoPrograma blePLC.pdf
- Muñoz, C. (2016). *Diseño Y Desarrollo De Un Aplicativo Móvil En La Plataforma Android Studio Para La Empresa Allied Electronics & Service(Servicios Electrónicos Aliados) Perú.* Pereira.
- Osorio, R., & Ramirez, C. (2011). *Monografia "Características Y Parámetros De La Seguridad para los Smartphone con SO Android".* Pereira.
- Paszniuk, R. (15 de Junio de 2013). *Programacion.com.py*. Recuperado el 02 de Agosto de 2016, de http://www.programacion.com.py/moviles/android/utilizar-postgresql-enandroid-con-jdbc
- pixgood. (2015). *Paneles solares.* España: Pixgooh.
- Polo Usaola, M. (2014). *Escuela Superio de Informática - UCLM.* Recuperado el 29 de Junio de 2016, de http://www.esi.uclm.es/www/mpolo/serviciosWeb.pdf
- Rodríguez, J. A. (Septiembre de 2012). *Sistema de posicionado angular.* Obtenido de https://upcommons.upc.edu/bitstream/handle/2099.1/16065/Sistema\_de\_posicionado\_a ngular automatizado%2C configurado y sincronizable para muestras de hormigon. pdf
- Rodríguez, J. C., Izquierdo, G. P., Rodríguez, C. H., Falcón, P. U., Déniz, R. G., DíazTorres, M., . . . Ortin, V. S. (Abril de 2008). energia solar fotovoltaica. En *Energías renovables y eficiencia energética* (pág. 64). Canarias: InstitutoTecnológico de Canarias, S.A. Obtenido de https://www.cienciacanaria.es/files/Libro-de-energias-renovables-yeficiencia-energetica.pdf
- SG90. (24 de Febrero de 2001). *SG90 9 g Micro Servo*. Obtenido de http://akizukidenshi.com/download/ds/towerpro/SG90.pdf
- Shallenberg Rodriguez, J. c., Piernaviejo, I. G., & Unamunzaga, F. P. (2008). *Energías renovables y eficiencia energética.* Canarias: Canarias.
- SIEMENS. (2003). *Manual Edición .* Obtenido de https://cache.industry.siemens.com/dl/files/461/16527461/att\_82567/v1/Logo\_s.pdf
- Silberschatz, A., & Korth, H. (2002). *Fundamentos de bases de datos.* Madrid: Mc Graw Hill.
- Tomás , J. (2015). *Diploma de Especialización en desarrollo de aplicaciones Android. Universidad Politécnica de Valencia.* Obtenido de http://www.androidcurso.com/index.php/146
- Tomás Gironés, J. (2012). *El gran libro de Android.* Barcelona, España: MARCOMBO S.A.
- USGEIL. (2010). *Unidad de Seguimiento a Graduados e Inserción Laboral Unach*. Obtenido de http://usgeil-unach.blogspot.com
- Ventura, V. (29 de Marzo de 2016). *Sensor de radiación ultravioleta con Arduino*. Obtenido de Radiación ultravioleta (UV): https://polaridad.es/sensor-radiacion-ultravioleta-arduinoindice-uv-uvm30a-guva-s12sd/
- Villalta, P. A. (2016). *Programación Móviles.* Obtenido de http://programacionmoviles.blogspot.com/2015/08/conceptos-y-generalidades-de-android.html

# <span id="page-50-0"></span>**ANEXOS**

## <span id="page-51-0"></span>**ANEXO 1.**

#### **LECTURA DE SERVOMOTOR**

#include <Servo.h> //servo del motor grande Servo servoMotor; //fin del servo Servo myservo; // create servo object to control a servo // twelve servo objects can be created on most boards const int buttonPin $1 = 10$ ; int buttonState $1 = 0$ ; const int buttonPin2 =  $11$ ; int buttonState $2 = 0$ ; const int buttonPin $3 = 12$ ; int buttonState $3 = 0$ ; int pos = 0;  $\frac{1}{2}$  variable to store the servo position const int buttonPin  $= 2$ ; int buttonState  $= 0$ ; void setup() { pinMode(buttonPin1, INPUT); pinMode(buttonPin2, INPUT); pinMode(buttonPin3, INPUT); servoMotor.attach(8); myservo.attach(9); // attaches the servo on pin 9 to the servo object Serial.begin(9600); pinMode(buttonPin, INPUT); } void loop() { buttonState = digitalRead(buttonPin);  $b$ uttonState1 = digitalRead(buttonPin1);

buttonState2 = digitalRead(buttonPin2);

```
buttonState3 = digitalRead(buttonPin3);
```

```
if (buttonState == LOW) {
```

```
for (pos = 0; pos \leq 160; pos += 20) { // goes from 0 degrees to 180 degrees
// in steps of 1 degree
myservo.write(pos); \frac{1}{100} tell servo to go to position in variable 'pos'
Serial.println(pos);
delay(2000); // waits 15ms for the servo to reach the position
}
for (pos = 160; pos >= 0; pos -= 1) { \frac{\pi}{9} goes from 180 degrees to 0 degrees
myservo.write(pos); \frac{1}{10} tell servo to go to position in variable 'pos'
delay(15); \frac{1}{2} // waits 15ms for the servo to reach the position
}
}
if (buttonState1 == LOW & buttonState2 == LOW & buttonState3 == LOW ) {
servoMotor.write(0);
// Esperamos 1 segundo
delay(1000);
servoMotor.write(0);
// Esperamos 1 segundo
delay(1000);
}
if (buttonState1 == LOW & buttonState2 == LOW & buttonState3 == HIGH ) {
servoMotor.write(20);
// Esperamos 1 segundo
delay(1000);
servoMotor.write(20);
// Esperamos 1 segundo
delay(1000);
```

```
}
```

```
if (buttonState1 == LOW & buttonState2 == HIGH & buttonState3 == LOW ) {
servoMotor.write(40);
// Esperamos 1 segundo
delay(1000);
servoMotor.write(40);
// Esperamos 1 segundo
delay(1000); 
}
if (buttonState1 == LOW & buttonState2 == HIGH & buttonState3 == HIGH) {
servoMotor.write(60);
// Esperamos 1 segundo
delay(1000);
servoMotor.write(60);
// Esperamos 1 segundo
delay(1000);
}
if (buttonState1 == HIGH & buttonState2 == LOW & buttonState3 == LOW ) {
servoMotor.write(80);
// Esperamos 1 segundo
delay(1000);
servoMotor.write(80);
// Esperamos 1 segundo
delay(1000);
}
if (buttonState1 == HIGH & buttonState2 == LOW & buttonState3 == HIGH) {
servoMotor.write(100);
// Esperamos 1 segundo
delay(1000);
servoMotor.write(100);
```

```
// Esperamos 1 segundo
delay(1000);
}
if (buttonState1 == HIGH & buttonState2 == HIGH & buttonState3 == LOW ) {
servoMotor.write(120);
// Esperamos 1 segundo
delay(1000);
servoMotor.write(120);
// Esperamos 1 segundo
delay(1000);
}
if (buttonState1 == HIGH & buttonState2 == HIGH & buttonState3 == HIGH ) {
servoMotor.write(140);
// Esperamos 1 segundo
delay(1000);
servoMotor.write(140);
// Esperamos 1 segundo
delay(1000);
}
}
```
#### **LECTURA DE SENSOR UVM30-A CON LOS GRADOS DEL SERVOMOTOR**

```
const int sal = 10;
const int sens =A0;
int consstante;
#include <Servo.h>
Servo myservo; // create servo object to control a servo
// twelve servo objects can be created on most boards
int pos = 0; \frac{1}{2} variable to store the servo position
```

```
int sensorValue; // variable que almacena el valor raw (0 a 1023)
void setup()
{
pinMode(sal, OUTPUT);
myservo.attach(9); // attaches the servo on pin 9 to the servo object
Serial.begin(9600);
}
void loop() 
{
for (pos = 0; pos \le 180; pos += 15) { // goes from 0 degrees to 180 degrees
// in steps of 1 degree
myservo.write(pos); \frac{1}{10} tell servo to go to position in variable 'pos'
delay(2000);
Serial.println(pos);
Serial.println("grados");
consstante= analogRead(sens);
analogWrite(sal, consstante);
delay(2000); 
Serial.println(consstante);
Serial.println("voltio");
}
// waits 15ms for the servo to reach the position
for (pos = 180; pos > = 0; pos - = 1) { \frac{\pi}{9} goes from 180 degrees to 0 degrees
myservo.write(pos); // tell servo to go to position in variable 'pos'
delay(15); // waits 15ms for the servo to reach the position
}
}
```
#### **DESARROLLO DEL CONTROL EL LOGO SOFT CONFORT**

```
47
```
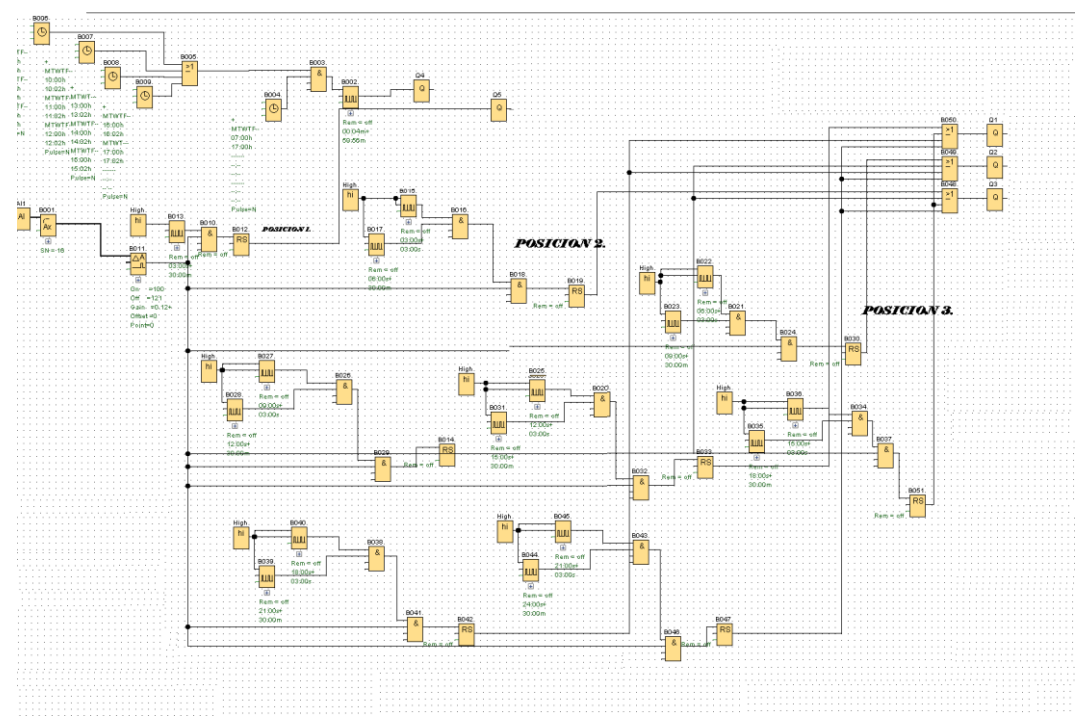

Tabla 14. Control y posicionamiento del motor DC. Fuente: Autor

<span id="page-57-0"></span>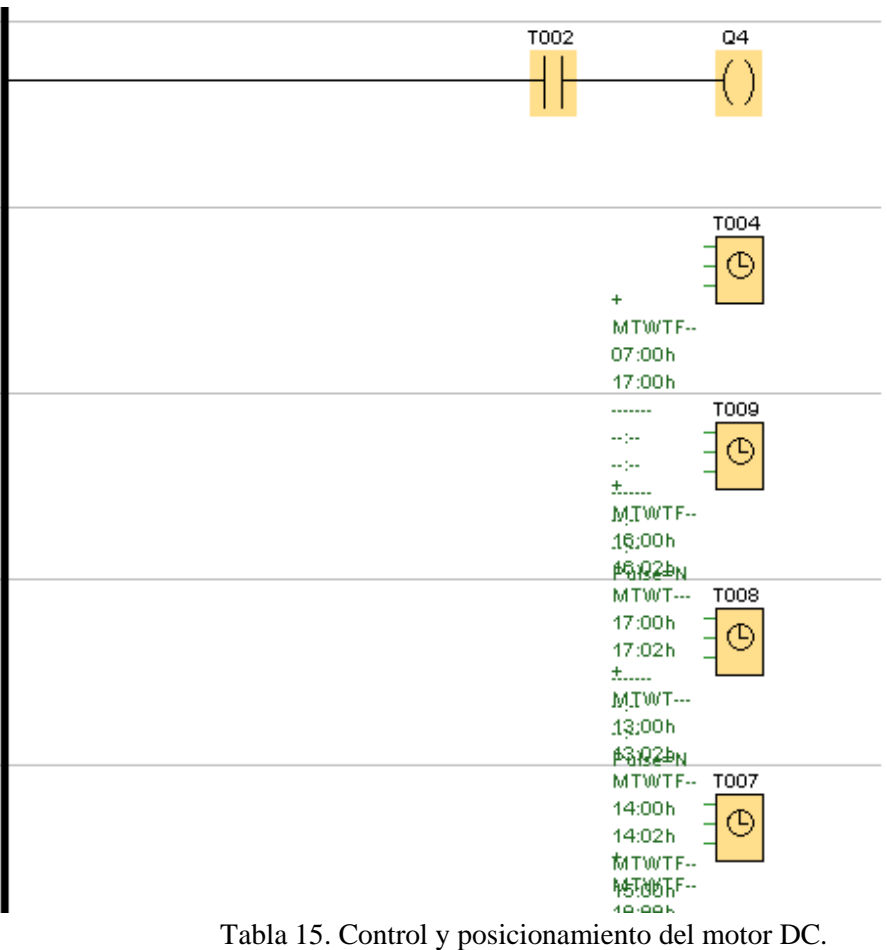

<span id="page-57-1"></span>Fuente: Autor

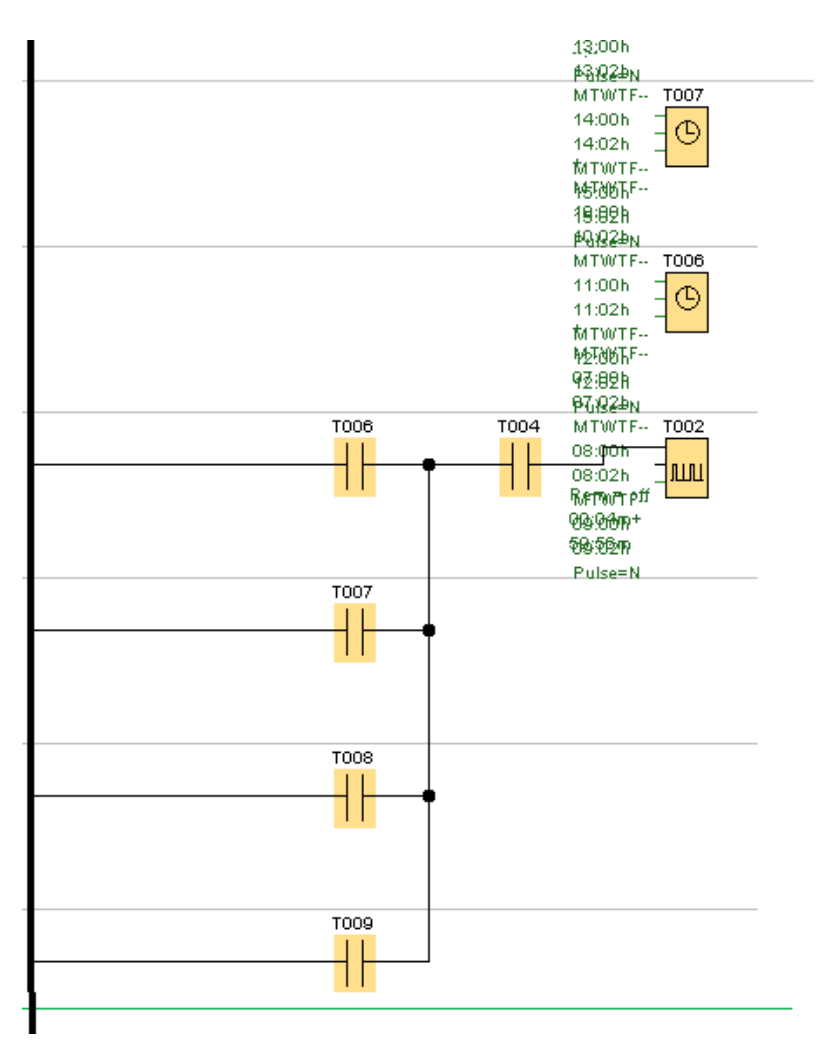

Tabla 16. Control y posicionamiento del motor DC. Fuente: Autor

<span id="page-58-0"></span>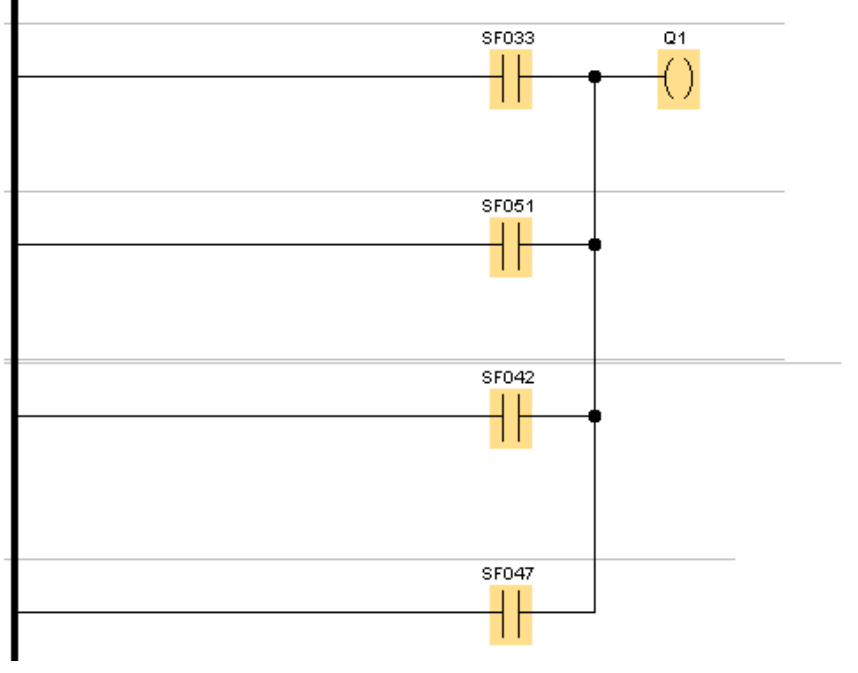

<span id="page-58-1"></span>Tabla 17. Control y posicionamiento del motor DC. Fuente: Autor

<span id="page-59-0"></span>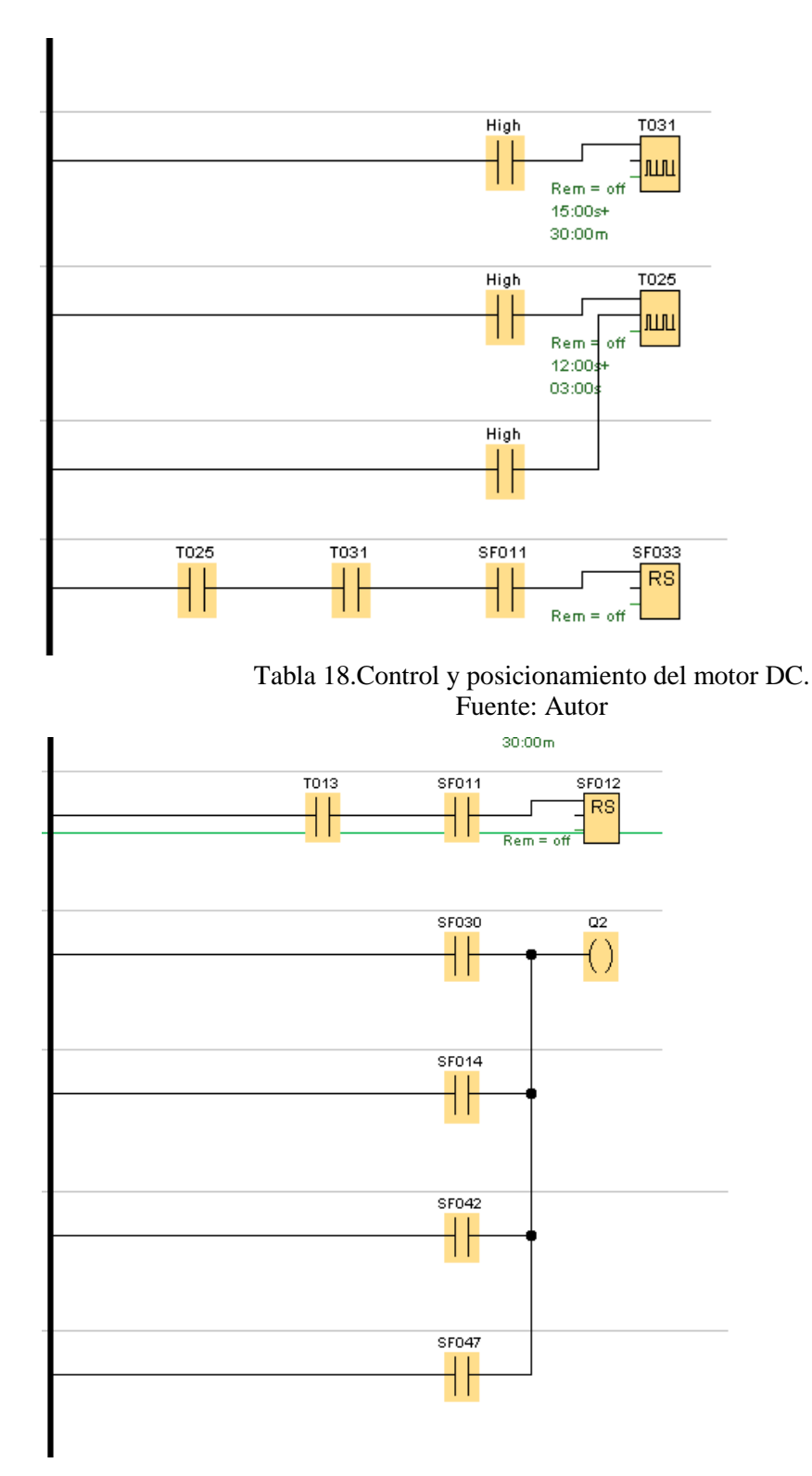

<span id="page-59-1"></span>Tabla 19. Control y posicionamiento del motor DC. Fuente: Autor

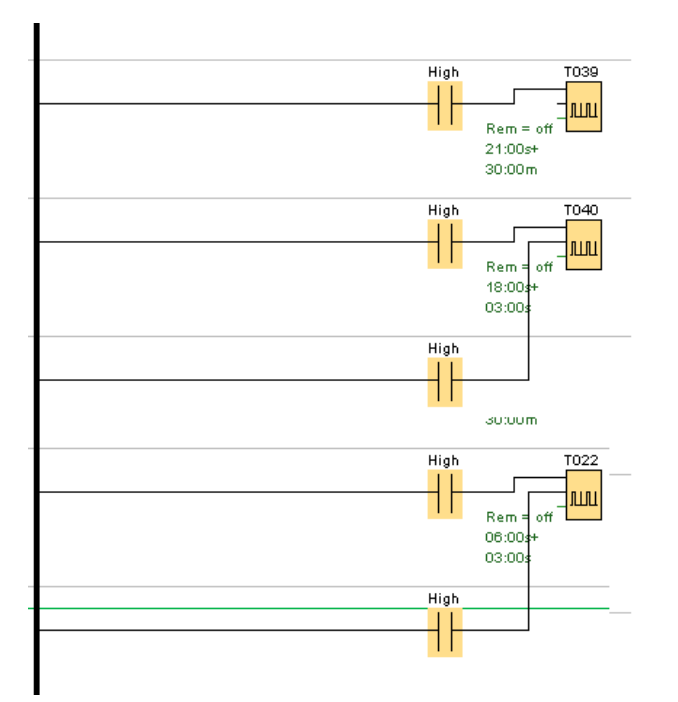

Tabla 20. Control y posicionamiento del motor DC. Fuente: Autor

<span id="page-60-0"></span>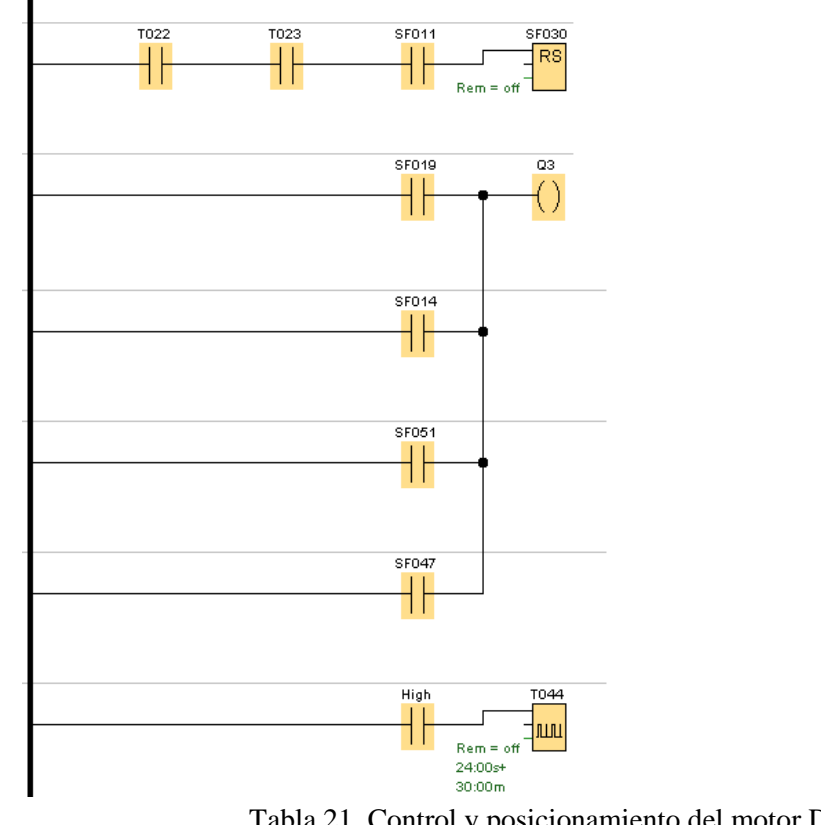

<span id="page-60-1"></span>Tabla 21. Control y posicionamiento del motor DC. Fuente: Autor

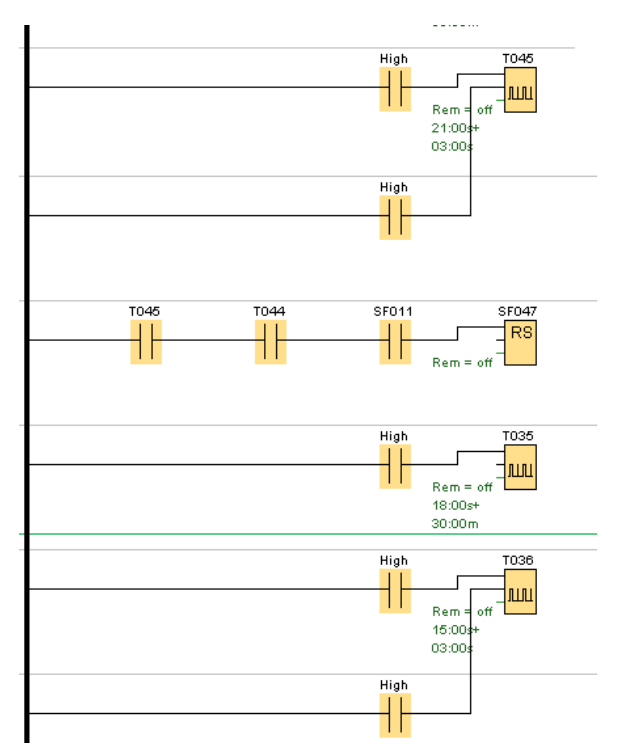

Tabla 22. Control y posicionamiento del motor DC. Fuente: Autor

<span id="page-61-0"></span>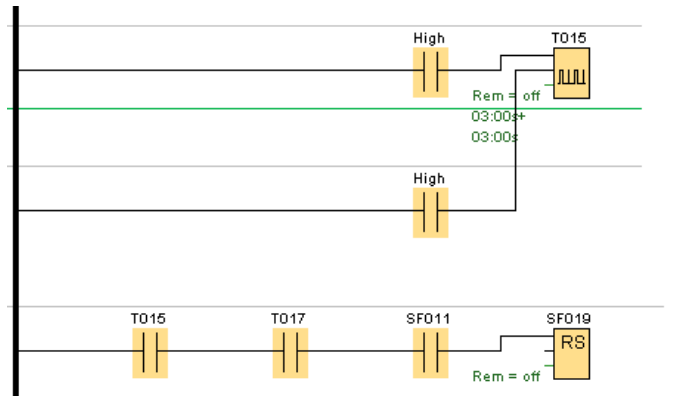

<span id="page-61-1"></span>Tabla 23. Control y posicionamiento del motor DC. Fuente: Autor

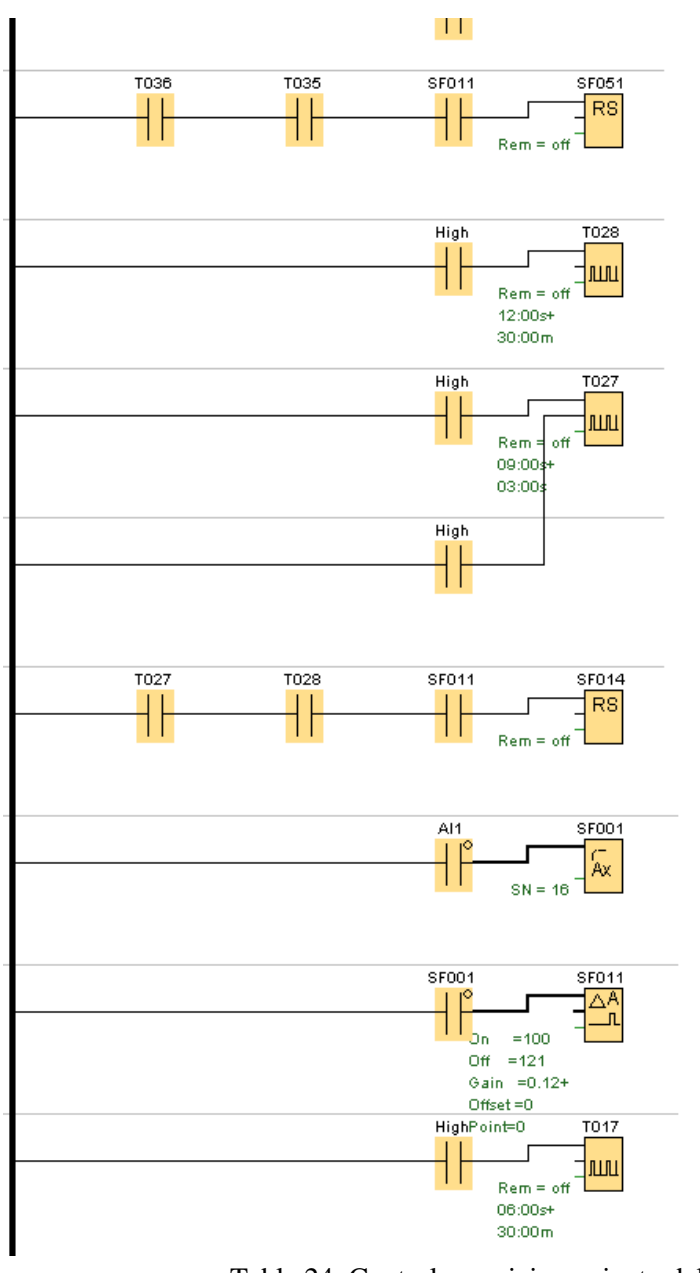

<span id="page-62-0"></span>Tabla 24. Control y posicionamiento del motor DC. Fuente: Autor